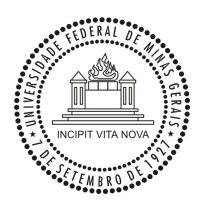

# **UNIVERSIDADE FEDERAL DE MINAS GERAIS FACULDADE DE LETRAS ESPECIALIZAÇÃO EM ENSINO DE LÍNGUAS MEDIADO PELO COMPUTADOR**

**BRENO DE CAMPOS BELÉM** 

# **ENTRE O ORAL E O ESCRITO: O DISCURSO ELETRÔNICO EM BATE-PAPOS VIRTUAIS EM SALA DE AULA E À DISTÂNCIA**

**Belo Horizonte Julho 2013** 

# **BRENO DE CAMPOS BELÉM**

# **ENTRE O ORAL E O ESCRITO: O DISCURSO ELETRÔNICO EM BATE-PAPOS VIRTUAIS EM SALA DE AULA E À DISTÂNCIA**

Projeto de ensino apresentado como requisito para a conclusão do curso de Pós-Graduação à Distância Latu Sensu em Ensino de Línguas Mediado por Computador da Universidade Federal de Minas Gerais.

**Belo Horizonte Julho 2013** 

**SUMÁRIO** 

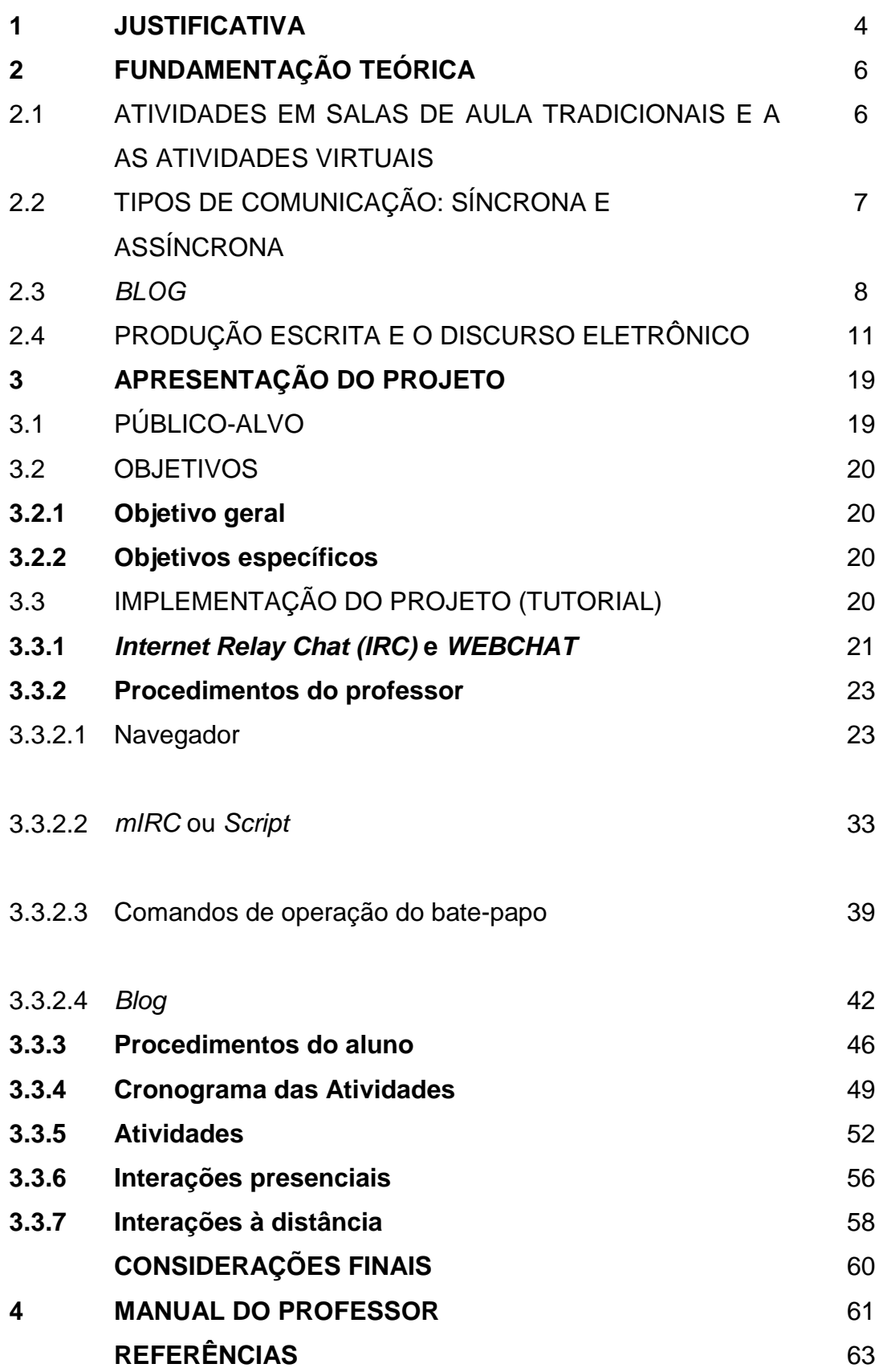

O avanço da tecnologia ocorre de maneira muito rápida. Com esse avanço é inevitável o contato prematuro do ser humano com aparatos digitais disponíveis no mercado. O uso e a acessibilidade desses recursos mudaram a maneira de ensinar e aprender.

Atualmente, antes de se matricularem em um curso de língua estrangeira, seja de idiomas ou superior, encontramos alunos adultos que já aprenderam a utilizar alguns recursos tecnológicos como celulares, tablets, computadores e internet. São raros os casos em que um aluno ainda não tenha tido contato com a rede mundial de computadores.

Pelo imediatismo do mundo globalizado e a velocidade da informação que esses alunos têm acesso, é difícil torná-los conscientes de que aprender um novo idioma requer paciência e persistência. Muitos se desmotivam em aprender, consideram difícil e cansativa a produção oral e a produção escrita exaustiva, sendo estas necessárias para sua aprendizagem e seu progresso. Por vezes, desistem do curso por não obterem resultados satisfatórios em curto prazo.

O desafio de hoje em dia é despertar no aluno o interesse em realizar produções escritas em plena era em que a internet compete com as práticas tradicionais em sala de aula. A idealização deste projeto proporciona ao aluno outra forma de expor suas idéias utilizando a língua estrangeira que está aprendendo por meio do bate-papo em um blog. A prática de algumas atividades com o uso de recursos tecnológicos poderia motivar os alunos a estarem mais confortáveis em expor suas idéias na interação em grupo e em pares, aprimorando a sua produção escrita e, por consequência, sua produção oral.

Além disso, é muito comum perceber que a maioria dos alunos não se oportuniza a práticas comunicativas fora do ambiente formal de ensino. Motta-Roth (2010, p. 269) afirma que "embora se buscasse uma abordagem comunicativa no ensino de línguas na escola, a implementação de um programa legitimamente sóciointeracionista era difícil". Essa situação não é realidade unicamente das escolas, mas também em cursos de idiomas e até mesmo em cursos superiores de formação de professores de línguas estrangeiras. Enfatizar a importância de que os alunos precisam se engajar em diversos contextos comunicativos e que podem utilizar recursos tecnológicos para fazê-lo constitui-se como razão para o desenvolvimento deste projeto. Utilizar, então, o bate-papo virtual como prática comunicativa é uma opção.

Para tanto, espera-se que esses alunos sejam letrados digitalmente e para ser considerado letrado digital, pressupõe-se que o conteúdo digital, se for escrito, faz uso de um alfabeto que o usuário final reconheça (SOARES, 2002). Nesse caso, o usuário deve ter o domínio da escrita/leitura desse alfabeto para poder decodificálo e compreendê-lo.

Entretanto, não é apenas essa a habilidade que o usuário deve possuir para ser letrado digitalmente. Segundo Soares (2002, p. 146) "o letramento na cibercultura conduz a um estado ou condição diferente daquele a que conduzem as práticas de leitura e de escrita quirográficas e tipográficas, o letramento na cultura do papel". Caso o aluno seja alfabetizado, mas não seja letrado digitalmente para interagir no bate-papo, ele será orientado pelo professor em como proceder.

A proposta aqui apresentada justifica-se não somente pela interação nas atividades de bate-papo propostas pelo professor, como também em criar condições para que os alunos usufruam de recursos tecnológicos disponíveis para suas interações e práticas digitais futuras.

## **2 FUNDAMENTAÇÃÓ TEÓRICA**

A presente seção apresenta a fundamentação teórica que embasou este projeto. Ele está dividido em quatro subseções. Na primeira, conceituo os paradigmas da sala de aula tradicional e da sala de aula no ambiente virtual e dos papéis do professor e do aluno. Na segunda, apresento distinções entre comunicação síncrona e assíncrona. Na terceira subseção, descrevo a ferramenta blog e suas possíveis utilizações. Por fim, apresento e comparo alguns conceitos de produção escrita diferenciando-o do discurso eletrônico presente nas salas de batepapo virtuais.

# 2.1 ATIVIDADES EM SALAS DE AULA TRADICIONAIS E A AS ATIVIDADES **VIRTUAIS**

Em ambientes tradicionais de ensino, a voz do aluno normalmente é vista como secundária. O professor é o detentor do conhecimento, não oferece muitas oportunidades para a participação do aluno, interrompe os turnos, impede a introdução de tópicos e aloca previamente os turnos (MENEZES, 2010). Menezes (2010) registra que, quando se muda o ambiente de aprendizagem como, por exemplo, de uma sala de aula tradicional para um espaço virtual de aprendizagem, o modelo de transmissão de informação outrora impregnado no ensino se transforma. O espaço de aprendizagem passa a ter características diferenciadas por meio de práticas colaborativas.

Em minha experiência docente percebi, em ambientes virtuais, alguns fatores que podem fomentar a participação dos alunos em habilidades de produção, tanto oral quanto escrita. A participação se intensifica na medida em que os participantes se engajam nas tarefas e percebem que a inibição diminui por não haver interrupções, tomadas de turnos ou foco exagerado das atenções dos interagentes que poderiam gerar constrangimento.

Em ambientes virtuais os alunos participam por sentirem a necessidade de se engajar nas tarefas propostas, mas apesar de promover maior autoconfiança, as atividades em ambientes virtuais podem ocasionar negligências com a forma da língua. Por outro lado, o foco no significado pode ser visto como positivo e a

produção individual pode ser mais bem avaliada do que em um ambiente real de aprendizagem (MENEZES, 2010).

Apesar disso, Dudeney e Hocky (2007) afirmam que as novas tecnologias de informação ainda não são amplamente utilizadas pelos professores. Eles pontuam que nos próximos anos essas ferramentas serão essenciais nas salas de aula. E o que de fato se observa é que tais ferramentas não são novidade na atualidade, pois estão na área de ensino de línguas há muitas décadas.

Os autores supracitados reforçam também que recursos de informática são utilizados em sala de aula de línguas desde a década de oitenta. Naquela época as atividades eram simples. Alguns exemplos podem ser citados como: preencher os espaços em branco, relacionar colunas e realizar atividades de múltipla escolha. Para essas atividades foi adotado o termo CALL<sup>1</sup> cuja proposta de aprendizagem era conduzida por programas de computador. Hoje em dia, as atividades são mais elaboradas, com a presença de múltiplos recursos que podem incluir vídeos, áudios, imagens e são visualizáveis em qualquer dispositivo com acesso a à Internet, até mesmo os dispositivos móveis como celulares e tablets.

# 2.2 TIPOS DE COMUNICAÇÃO: SÍNCRONA E ASSÍNCRONA

Em se tratando de educação mediada pelo computador, Azevedo (2000) afirma que: "a educação on-line vem exigindo o desenvolvimento de um modelo pedagógico específico em que aprender a aprender de maneira colaborativa em rede é mais importante do que aprender a aprender sozinho, por conta própria". A linguagem que é mediada por meio do computador é em grande parte demonstrada através da escrita e a língua predominante é o inglês (GOODMAN AND GRADDOL, 1996 apud JONSSON, 1997). Jonsson também afirma que há múltiplas possibilidades de interação e elas estão aumentando dia após dia na World Wide  $Web<sup>2</sup>$ .

Essas comunicações mediadas por computador são divididas em duas: as comunicações síncronas e as comunicações assíncronas. Segundo Souza (2010) a comunicação síncrona exemplifica-se pelas diversas formas de interações em bate-

<sup>&</sup>lt;sup>1</sup> Computer Assisted Language Learning.

<sup>2</sup> Rede mundial de computadores ou simplesmente internet.

papos virtuais, onde ocorrem trocas de mensagens instantâneas entre duas ou mais pessoas. Essas mensagens são enviadas respeitando, normalmente, troca de turnos em que cada participante fala partindo de um determinado tópico. Dependendo do ambiente em que o bate-papo ocorre, ele pode ter características diferentes como: aberto, fechado e privado. A característica mais importante no bate-papo é o limite de tempo para a elaboração das mensagens que os participantes têm para interagir, semelhante às interações face a face (SOUZA, 2010).

Na comunicação assíncrona as mensagens não são simultâneas e elas podem ser mais elaboradas constituindo um texto formal ou até mesmo informal dependendo a quem a mensagem é destinada (SOUZA, 2010). Exemplos de mensagens assíncronas são os e-mails, as participações em fóruns de discussão, comentários de postagens em *blog*s e redes sociais, mensagens de texto via celular. Este projeto prioriza as mensagens síncronas pelo tipo de atividade que foi proposto.

#### 2.3 BLOG

 $\overline{a}$ 

Dudeney e Hocky (2007) afirmam que o tipo de blog mais comum é mantido por apenas uma pessoa que irá postar "comentários, pensamentos, análises, experiências da vida diária, páginas interessantes na internet, brincadeiras ou qualquer forma de conteúdo, a uma página<sup>3</sup>" (DUDENEY; HOCKY, 2007, p. 88). Os autores também registram que os blogs podem mostrar apenas conteúdo escrito, mas também o autor pode incluir imagens, vídeos, fotos e outros recursos (DUDENEY; HOCKY, 2007).

Dudeney e Hocky (2007, p. 90) mostram um quadro de com três classificações dos blogs e como eles podem ser utilizados em sala de aula para promover a aprendizagem dos alunos:

<sup>&</sup>lt;sup>3</sup> No original: comments, thoughts, analyses, experiences of daily life, interesting links, jokes or any other forms of content, to a web Page.

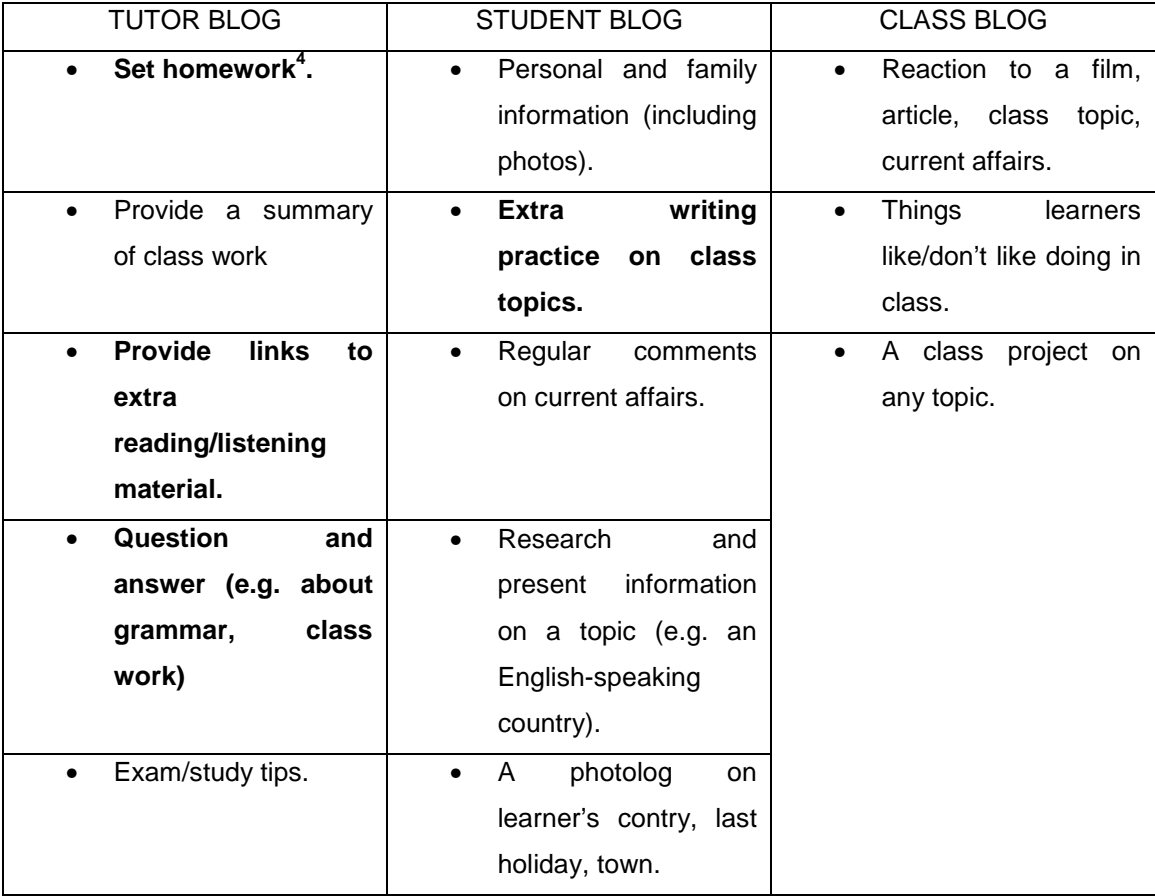

Tabela 1: Uso do blog com os alunos (DUDENEY E HOCKY, 2007, p. 90).

A tabela mostra que os blogs podem ser classificados em blog do tutor, blog do estudante e blog da classe. No primeiro tipo de blog o professor (ou tutor) é o moderador e mantenedor do blog. Cabe a ele também decidir se os alunos irão ou não incluir comentários em suas postagens. O segundo tipo é o blog do aluno. Nesse ambiente o aluno é o responsável por decidir que irá postar e pode ser monitorado pelo professor que decide o que o aluno irá escrever em seu blog. O terceiro tipo é o blog da classe, onde todos os alunos participam de um único blog, incluindo as postagens e edição das páginas.

Por outro lado, Primo e Smaniotto (2006, p. 1-2) postulam que o termo "blog" designa não apenas um **texto**, mas também um **programa** e um **espaço<sup>5</sup>** . Primeiramente, blog indica um espaço onde blogueiros e leitores se encontram. Os autores afirmam que normalmente se utiliza um programa de blog para se ter um blog/texto. Todavia, atualmente há espaços gratuitos e intuitivos para a criação e

 $\overline{a}$ 4 Grifo meu.

<sup>5</sup> Grifos do autor.

divulgação dos *blogs.* O blogger<sup>6</sup> foi escolhido para a realização deste projeto pela facilidade de manipulação da ferramenta.

Há uma pré-concepção de que os blogs são apenas espaços de postagem de atualizações de diários íntimos na internet. Entretanto, Recuero (2003 apud PRIMO; SMANIOTTO, 2006) oferece uma tipologia que ultrapassa esse entendimento. De acordo com este autor, os blogs podem ser: a) **diários**, como o diário ou agenda, trata-se apenas da vida pessoal do proprietário do blog; b) **publicações**, postagens sobre diversas informações; c) **literários**, como contos, crônicas ou poesias; d) **clippings**, podendo agregam links ou recortes de outras publicações disponíveis na internet; e) **mistos<sup>7</sup>** , misturando posts pessoais e informativos comentados pelo autor. Para este projeto, utilizarei o blog apenas como clipping, pois pela definição do autor supracitado é a mais adequada às atividades propostas.

Partindo da multiplicidade de possibilidades supracitadas e de que o ciberespaço oferece potencialidades virtuais incalculáveis (DEMO 2001 apud CHAGAS, 2010), Dias e Santos (2010, p. 6-7) consideram que:

> Um blog configura-se atualmente, como um importante recurso pedagógico. É visualizá-lo como um espaço de acesso de informação especializada na disponibilização de informação e como uma importante estratégia pedagógica, assim, **se apresentando como um portfólio digital de intercâmbio, colaboração e debates e um espaço de integração e de interação auxiliando novos paradigmas educacionais e de aprendizagem no ensino de língua<sup>8</sup>** . Sendo assim, a proposta desse artigo é mostrar como o uso de novas tecnologias, por parte dos professores e com a participação dos alunos pode otimizar o aprendizado, visto que, a motivação aqui vai ser o elemento-chave para a realização dessas atividades.

Com a possibilidade de tornar o Blog uma ferramenta didática, sem dúvida, cabe aos professores de língua estrangeira suas práticas pedagógicas com os recursos disponíveis. As mídias digitais podem trazer muita informação para dentro de sala de aula. O professor poderá, então, tirar o máximo de proveito no ensino e aprendizagem da língua estrangeira. (HASS, 2005 apud CHAGAS, 2010).

Dias e Santos (2010, p. 12) afirmam que um trabalho feito em sala de aula usando o Blog "oferece ao aluno uma nova maneira de escrita e leitura, permitindo

<sup>6</sup> O blogger é um site de armazenamento gratuito de blogs. Pode ser acessado pelo endereço http://www.blogger.com.

<sup>7</sup> Grifos do autor.

<sup>8</sup> Grifo meu.

assim, a quebra de fronteiras, onde as práticas de escritas são bem mais participativas, interativas e dinâmicas levando-se em conta a motivação". As vantagens de utilizar os blogs em sala de aula são as mais diversas. O professor estimula o uso de uma ferramenta que proporciona ao aluno interagir com linguagem autêntica na língua que estão aprendendo; pode também proporcionar a participação de outros usuários que navegam pela internet já que o blog é, em sua grande parte, domínio público<sup>9</sup>; cria um ambiente em que os alunos precisam ter maior cuidado em elaborar seus textos, pois suas produções serão vistas por outros usuários além do professor (DUDENEY E HOCKY, 2007).

A proposta deste projeto é oferecer a oportunidade dos alunos participarem de interações em bate-papo mediadas pelo professor no blog<sup>10</sup>. A idéia de utilizar o blog como ferramenta de aprendizagem partiu da facilidade de incorporar o batepapo ao ambiente.

# 2.4 PRODUÇÃO ESCRITA E O DISCURSO ELETRÔNICO

Segundo Silva (1990), a história da produção escrita no ensino de língua inglesa como segunda língua (doravante ESL) inicia na década de 40. Nesse momento, inicia-se a era moderna do ensino de ESL nos Estados Unidos. A partir de então, foi notável uma sucessão de abordagens ou orientações para se escrever na língua inglesa. Em um ciclo de abordagens, algumas se tornaram dominantes e em seguida perderam lugar para outras abordagens particulares, mas nunca desapareceram. Silva (1990, p. 12) cita quatro abordagens mais influentes naquele período: "redação controlada, a retórica atual-tradicional, a abordagem processual e o Inglês para propósitos acadêmicos<sup>11</sup>".

Na redação controlada Silva (1990, p. 13) registra:

Aprender a escrever em uma segunda língua é visto como um exercício de formação de hábito. O escritor é simplesmente um manipulador de estruturas de linguagem previamente aprendidas; o leitor é o professor de ESL no papel de editor ou revisor, não especialmente interessado na

<sup>9</sup> Alguns blogs contam com a privacidade de determinados conteúdos em que apenas os usuários cadastrados podem visualizar o que está sendo postado e comentado.

<sup>&</sup>lt;sup>10</sup> O endereço do blog é http://www.englishchat.blogspot.com.

<sup>&</sup>lt;sup>11</sup> No original: Controlled composition, current-tradicinoal rhetoric, the process approach, and English for academic purposes.

qualidade de idéias ou de expressão, mas principalmente preocupado com características lingüísticas formais. **O texto torna-se uma coleção de padrões de frases e itens do vocabulário - um artefato linguístico, um veículo para a prática da língua<sup>12</sup>**. O contexto da escrita é a sala de aula de ESL, não há preocupação insignificante para a audiência ou finalidade<sup>13</sup>.

No processo de ensino e aprendizagem de língua inglesa atual não se pode deixar o conhecimento preso dentro da sala de aula. Atualmente, quando os alunos utilizam recursos tecnológicos para a aprendizagem de línguas, registrando suas produções com o uso da internet, preocupam-se com a forma, pois o destino final das produções deles não será somente o professor.

Ao discorrer sobre a abordagem retórica atual-tradicional, Silva (1990, p. 14) argumenta que nesta abordagem a principal preocupação era a "construção lógica e a organização das formas do discurso $14$ ". O autor afirma que o interesse primário era o parágrafo. A atenção era centrada não apenas nos elementos, mas também para as várias opções para o desenvolvimento como definições, ilustrações, contrastes, comparações, entre outros. Como a preocupação principal era a construção lógica, muita importância era dada às estruturas dos parágrafos dos textos como introdução, desenvolvimento e conclusão. Apesar de apresentar abordagens prioritariamente para a elaboração de textos com parágrafos característicos de textos dissertativos, é importante ressaltar que essas abordagens serão relevantes para a compreensão do contraste entre a produção escrita e o discurso eletrônico.

Outra abordagem que o autor aponta é a abordagem processual. Sobre esta, o autor afirma:

> Traduzido para o contexto de sala de aula, esta abordagem proporciona um ambiente de trabalho positivo, encorajador e de colaboração no qual o estudante, com tempo amplo e um mínimo de interferência, pode trabalhar através de seus processos de redação. **O papel do professor é ajudar os alunos a desenvolver estratégias viáveis para começar (encontrar tópicos, gerar idéias e informações, focar e planejar a estrutura e o procedimento), para a elaboração (encorajando vários rascunhos), para a revisão (adicionar, excluir, modificar e reorganizar idéias) e**

 $12$  Grifo meu.

<sup>&</sup>lt;sup>13</sup> No original: Learning to write in a second language is seen as a exercise of habit formation. The writer is simply a manipulator of previously learned language structures; the reader is the ESL teacher in the role of editor or proofreader, not especially interested in quality of ideas or expression but primarily concerned with formal linguistic features. The text becomes a collection of sentence patterns and vocabulary items – a linguistic artifact, a vehicle for language practice. The writing context is the ESL classroom; there is negligible concern for audience or purpose.

<sup>&</sup>lt;sup>14</sup> No original: The logical construction and arrangement of discourse forms.

## **para a edição<sup>15</sup> (atentando para vocabulário, estruturas de frase e mecânica)**<sup>16</sup> (SILVA, 1990, p. 15).

Nesta abordagem, segundo Silva (1990) o escritor é o centro das atenções. Diferentemente das abordagens anteriores, nesta o escritor é alguém que está engajado na descoberta de expressões que tenham significado. O leitor, por outro lado, foca apenas nas idéias e no conteúdo. Negocia-se pela interpretação o significado da mensagem. Logo, o leitor não está preocupado com a forma.

A última abordagem apontada por Silva (1990) é o inglês para propósitos acadêmicos. Nesta abordagem a "escrita é a produção de prosa que seja aceitável em uma instituição académica americana, e aprender a escrever é parte de se tornar socializados para a comunidade acadêmica $17<sup>n</sup>$  (SILVA, 1990, p. 17). Pode-se esperar que, nesta abordagem, a escrita seja mais rebuscada por se tratar da comunidade acadêmica. Na academia estão os mais variados intelecutais e não se pode esperar dos alunos qualquer tipo de linguagem em suas produções escritas.

Muito embora as abordagens tenham sido substituidas, modificadas ou implementadas ao longo dos anos, Silva (1990, p. 18) demonstra que a produção escrita possui elementos cruciais para que se possa entender o uso de uma abordagem em detrimento da outra.

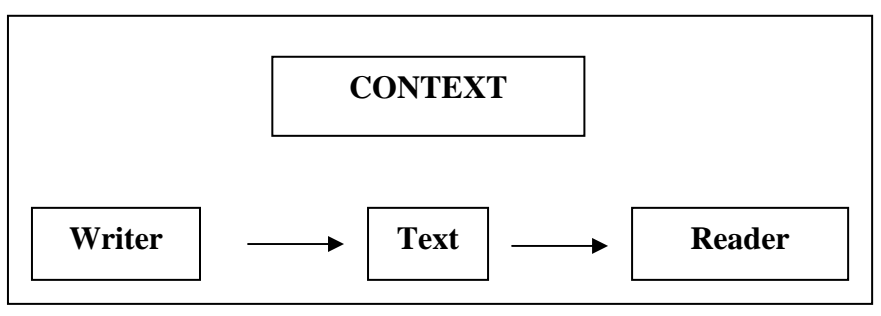

Figura 1: elementos da produção escrita na segunda língua.

Partindo desta imagem, destaco o item contexto para que um texto seja produzido e lido. Para que os alunos passem pelo processo de produção escrita,

<sup>&</sup>lt;sup>15</sup> Grifo meu.

<sup>&</sup>lt;sup>16</sup> No original: Translated into the classroom context, this approach calls for providing a positive, encouraging, and collaborative workshop environment within which students, with ample time and minimal interference, can work through their composing processes. The teacher's role is to help students develop variable strategies for getting started (finding topics, generating ideas and information, focusing, and planning structure and procedure), for drafting (encouraging multiple drafts), for revising (adding, deleting, modifying, and rearranging ideas); and for editing (attending to vocabulary, sentence structure, grammar and mechanics).

<sup>&</sup>lt;sup>17</sup> No original: [...] Writing is the production of prose that will be acceptable at an American academic institution, and learning to write is part of becoming socialized to the academic community […].

não se pode ignorar o ambiente em que eles estão inseridos e até mesmo o nível lingüístico que eles possuem. Silva (1990) aponta para contexto como parte do processo, pois é quase impossível imaginar a produção de um texto sem ter consciência de que leitor você quer alcançar.

No que concerne o nível linguístico dos alunos, Harmer (1998, p. 80) afirma que, dependendo do nível em que o aluno está, "temos que nos certificar se os alunos têm - ou pode obter - língua o suficiente para completar a tarefa<sup>18</sup>". Sendo assim, o contexto proposto por Silva (1990) na produção escrita deve ser considerado ao utilizar as abordagens de produção. Como afirma Harmer, os alunos de nível básico não seriam capazes de produzir textos complexos, tendo como base a abordagem do Inglês para propósitos acadêmicos. Nesse caso, outra abordagem deveria ser utilizada. A escolha de determinada abordagem, no meu ponto e vista, deve partir do contexto.

Harmer (1998) defende que os alunos são capazes de escrever vários tipos de textos. Eles podem criar cartões postais, cartas de vários tipos, preenchimento de formulários, tais como pedidos de emprego, escrever narrativas, relatórios, artigos de jornais e revistas, etc. No início da aprendizagem de uma língua estrangeira, os alunos são expostos a tipos de texto bem simples. Os diálogos são exemplos. É comum pedir a eles que criem seus diálogos para praticar. Eles, por consequência, produzem inicialmente o texto escrito, para depois memorizá-lo e expô-lo oralmente.

Harmer (1998, p. 80) afirma que "não há limite para os tipos de texto que pode pedir aos alunos para escrever<sup>19</sup>". Porém, o autor afirma que a decisão de que tipo de textos os alunos vão escrever deve ser baseado no nível linguistico que eles possuem. Harmer (1998) não utiliza a palavra contexto, mas paralelamente a idéia de Silva (1990) observa-se mais uma vez, a preocupação com o que se escreve e o que se lê pelos alunos baseado no conhecimento prévio ou no conhecimento que eles estão adquirindo naquele momento.

Levando em consideração os pressupostos teóricos da produção escrita que irão contribuir para a compreensão deste projeto, apresento também o aporte teórico do discurso eletrônico em comunicações síncronas. Apesar de possuir o mesmo meio de transmissão da informação, o discurso eletrônico possui algumas particularidades que o diferenciam da maioria dos textos escritos.

<sup>&</sup>lt;sup>18</sup> No original: [...] we will make sure that the students have – or can get – enough language to complete the task.

<sup>&</sup>lt;sup>19</sup> No original: There is no limit to the kinds of text we can ask students to write.

Utilizo o termo discurso eletrônico para classificar os textos vinculados eletrônicamente, neste caso, virtualmente. Para compreendê-los melhor, podemos mencionar que o discurso eletrônico se faz presente nas interações mediadas pelo computador e podem possuir características próprias dependendo do contexto em que está sendo vinculado. Além disso, como já foi mencionado anteriormente, o discurso eletrônico pode ser síncrono ou assíncrono. Exemplo de mensagens assíncronas do discurso eletrônico são os e-mails, os fóruns de discussão, postagens em blogs e em redes sociais. As mensagens síncronas, por sua vez, possuem vinculação maior em bate-papos virtuais que podem ocorrer em diversos aplicativos/programas e o conteúdo pode ser restrito por seus usuários. A restrição pode ser de ordem pessoal como, por exemplo, interações individuais e em grupos, bem como com o estabelecimento de regras. Normalmente as regras são estabelecidas quando o bate-papo acontece em grupos com um grande número de usuários.

Hilgert afirma que, apesar de os participantes da interação da conversa estejam utilizando um meio eletrônico para se comunicar eles:

> sentem-se falando, mas, pelas pelas especificidades do meio que os põe em contato, são obrigados a escrever suas mensagens, ou seja, interagem, construindo um texto 'falado' por escrito (HILGERT, 2000, p. 17).

Para complementar, Souza (2010, p. 34) afirma que nos bate-papos virtuais "os participantes têm limites de tempo para elobaração das mensagens semelhantes àqueles encontrados pelos interagentes no encontro face a face". Por ser um meio de comunicação síncrono, a produção escrita nos bate-papos ocorre de maneira mais intensa e espera-se que os interlocutores estejam prontos para responder a uma pergunta como se estivessem conversando presencialmente. O autor reforça que esse é um tipo de comunicação que "sugere uma analogia estrita com a fala" (SOUZA, 2010, p. 35).

Coaduno este projeto com a visão de Hilgert (2000, p. 19), quando cita Koch e Oesterreicher (1994, 1990 e 1985) ao defender que fala e escrita

> são empregados em dois sentidos: num, denominam **meios** distintos de realização textual, correspondendo fala à manifestação fônica e escrita à

manifestação gráfica; noutro, referem maneiras distintas de **concepção<sup>20</sup>** de um texto.

Sobre estes dois sentidos o autor menciona dois exemplos. O primeiro é um discurso acadêmico que, muito embora seja oral, está baseado no discurso escrito formal. No segundo cita uma carta direcionada a um amigo, vinculada por meio da escrita, mas com características do texto oral. O autor reforça que a noção de concepção de um texto é definida com base nas condições de comunicação de um texto e nas estratégias utilizadas para sua formulação (HILGERT, 2000). É sobre esta visão que este projeto está proposto. As atividades propostas serão escritas, mas vinculados por meio do bate-papo virtual, com características próprias de interação.

Sobre o ponto supracitado, Souza (2010) ressalta que uma característica dessa modalidade de comunicação é a presença de abreviações para economizar a escrita. Por mais que as reduções ortográficas ocorram nos bate-papos virtuais, essas abreviações podem ser implantadas em um segundo momento, em longo prazo, caso haja a possibilidade de continuar aplicando o projeto. Inicialmente é relevante utilizar apenas a linguagem que os alunos aprendem em sala de aula, para não gerar conflitos de compreensão durante as atividades propostas.

Souza (2010) sugere um quadro onde apresenta as modificações observadas no uso da linguagem escrita no bate-papo. Algumas dessas modificações podem ser observadas e facilmente compreendidas pelos alunos. Outras necessitam de explicação, caso o aluno não compreenda e ainda não esteja familiarizado com o uso.

<sup>&</sup>lt;sup>20</sup> Grifos do autor.

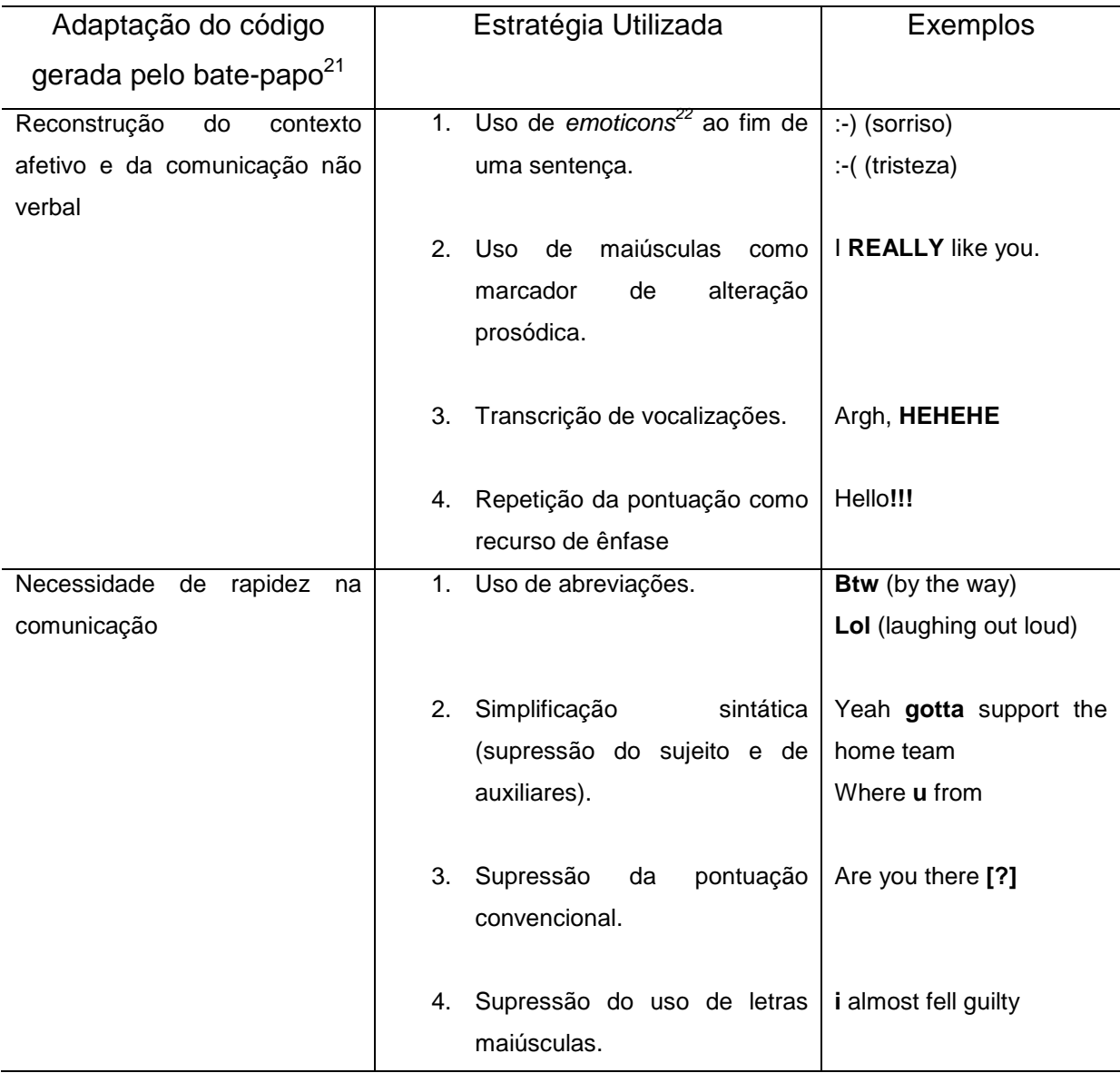

Tabela 2 – Adaptada – Modificações observadas no uso da linguagem escrita no bate-papo (SOUZA, 2010, p. 38).

A tabela acima mostra adaptações que podem ocorrer em um bate-papo: as estratégias que os alunos podem utilizar e alguns exemplos. É mister observar que aspectos de reconstrução do contexto afetivo e da comunicação não verbal são de fácil compreensão, caso o aluno já tenha participado de algum bate-papo virtual. Mesmo as mensagens instantâneas que são veiculadas pelo celular<sup>23</sup> possuem esses recursos de linguagem em abundância. No segundo quadro da adaptação,

<sup>21</sup> O autor utiliza o termo *chat*, mas para este trabalho utilizarei o vocábulo bate-papo como padrão.

<sup>&</sup>lt;sup>22</sup> Expressões faciais que representam as emoções do interlocutor no momento da fala. O teclado alfa numérico é utilizado para representá-los. Em alguns aplicativos/programas de bate-papo os *emoticons*, após digitados, tornam-se imagens.

<sup>&</sup>lt;sup>23</sup> Utilizo o exemplo do celular, pois hoje em dia a maioria das pessoas têm acesso.

onde há a necessidade de rapidez na comunicação, os alunos provavelmente não compreenderiam o propósito comunicativo. Algumas abreviações no português já são claras e compreensíveis, como é o caso de vc, tb/tbm, pq, representando respectivamente os vocábulos você, também e por que/porque. Todavia, em uma língua estrangeira é necessário explicação prévia.

Este trabalho está alinhado à mesma ideologia de Motta-Roth (2010) no sentido de tornar o bate-papo ferramenta importante para desenvolver "a fluência na língua-alvo, retirando o foco da precisão formal e redirecionando-o para a eficácia na produção de sentido" (MOTTA-ROTH, 2010, p. 276). Pelo fato deste projeto ser desenvolvido essencialmente por meio da comunicação sincrônica, a contribuição por meio do discurso eletrônico tem que rápida e ocorre em tempo real. Deste modo, a interação e a participação na comunicação são mais importantes do que a correção ortográfica ou gramatical dos discursos de cada aluno. A correção pode ser feita em momento posterior, utilizando a teoria das abordagens da produção escrita discorridas previamente nesta subseção, moldando o discurso eletrônico ao seu formato gramaticalmente e ortograficamente preciso de acordo com as normas da língua.

Com a prática comunicativa da língua-alvo em um meio que permite que concepção da linguagem escrita seja considerada mais próxima da linguagem oral é que este projeto irá acontecer. Espera-se que os alunos, ao compreenderem o funcionamento da comunicação em um bate-papo virtual, consigam expressar-se de maneira fluente, utilizando os recursos linguísticos que aprenderam e/ou estão aprendendo para interagir com o outro e com o grupo.

## **3 APRESENTAÇÃO DO PROJETO**

Esta seção capítulo destina-se a apresentação do projeto. Na primeira subseção apresento o público-alvo deste projeto e, de antemão, considero importante destacar que ele pode ser aplicável em qualquer curso que possui níveis de língua em que os participantes estão sujeitos a interações comunicativas. Em seguida, discorro sobre os objetivos deste projeto. Finalizo esta seção explicando o passo a passo da implementação do projeto, o papel do professor formador e dos alunos, bem como o cronograma de atividades que pode ser utilizado como exemplos para a realização de atividades presenciais e à distância mediados pelo computador.

## 3.1 PÚBLICO-ALVO

O público-alvo a que se destina este projeto são alunos de nível préintermediário e intermediário de cursos livres. Nesse estágio da aprendizagem, o aluno precisa estar apto a apresentar habilidade discursiva em situações reais de comunicação. Como mencionado no início desta seção, pode-se também aplicar este projeto a outros públicos-alvos. Este projeto também já foi aplicado em outra modalidade de ensino, a saber, cursos superiores de formação docente em caráter intensivo, também com alunos de nível pré-intermediário e intermediário. Muito embora ainda não tenha tido a oportunidade de realizar este projeto com alunos iniciantes, algumas adaptações podem ser feitas para que o projeto possa acontecer nesse nível linguístico de ensino.

#### 3.2 OBJETIVOS

#### **3.2.1 Objetivo Geral**

Aprimorar a habilidade de produção escrita, utilizando o discurso eletrônico dos bate-papos nos níveis pré-intermediário e intermediário de ensino de língua estrangeira, mais especificamente a Língua Inglesa.

### **3.2.2 Objetivos específicos**

- Criar condições para que os alunos expressem-se em situações reais de comunicação por meio do discurso eletrônico;

- Estimular o uso dos recursos tecnológicos para a aprendizagem de línguas;

- Instigar a participação de todos os alunos nas atividades propostas;

- Preparar os alunos para a participação de atividades síncronas na rede mundial de computadores;

- Desenvolver o interesse pela comunicação em tempo real em atividades presenciais e à distância;

- Promover condições para a autonomização do aluno;

- Reconhecer e comparar o discurso eletrônico, o escrito e o oral;

- Compreender o benefício do discurso eletrônico para o desenvolvimento das produções orais e escritas.

## 3.3 IMPLEMENTAÇÃO DO PROJETO (TUTORIAL)

Nesta subseção apresento o funcionamento da ferramenta de comunicação síncrona que utilizei no projeto. Apresento, de maneira resumida, o que é o Internet Relay Chat (IRC) e de que maneira podemos utilizá-lo por meio de um programa ou pelo próprio navegador (Webchat). Para isso, dividi os procedimentos em duas etapas: a primeira etapa do professor, o qual criará e fará o monitoramento do bate-papo e, em seguida, o passo a passo a ser dado pelos alunos que irão participar das interações.

### **3.3.1 Internet Relay Chat (IRC) e WEBCHAT**

A rede mundial de computadores possui atualmente muitas possibilidades de programas ou aplicativos para a comunicação síncrona disponíveis para instalação em computadores pessoais, computadores portáteis, tablets e computadores.

Após tentativas sem sucesso para aplicação deste projeto no Windows Live Messenger<sup>24</sup> (daqui em diante MSN) e no Facebook<sup>25</sup> optei por utilizar o *Internet* Relay Chat (deste ponto em diante, IRC). O IRC, de acordo com Souza (2010, p.30), "foi criado na Finândia em 1988 e se tratava de um sistema de troca de mensagens em tempo real para múltiplos usuários, no qual a interação se dava em canais" que eram criados a partir de uma finalidade, como, por exemplo, assunto, cidade, ou região. Nesse recurso de bate-papo, as salas são chamadas de canais e são representados por um nome, precedido do jogo da velha. Para o desenvolvimento deste projeto criei o #English. Explicarei com mais detalhes como criar um canal na subseção 3.3.2.

O IRC foi extensivamente utilizado no Brasil na década de 90. Ele foi perdendo popularidade para outros programas que se mostravam mais atraentes para o usuário como é o caso do MSN que aos poucos foi ocupando seu espaço na preferência dos internautas. Atualmente há apenas duas redes de IRC disponíveis em nosso país, a Virtualife<sup>26</sup> e a BrasIRC<sup>27</sup>. Na década de 90, as redes IRC no Brasil costumavam ser freqüentadas por mais de cinco mil usuários ao mesmo tempo. Nos dias atuais esse número, na maioria das vezes, não chega a duzentos.

Apesar de não ser popular em nosso país, o IRC é uma ferramenta de batepapo muito utilizada em outros países. Redes internacionais estão espalhadas pelo IRC e algumas possuem mais de dez mil usuários conectados ao mesmo tempo. As redes mais famosas ainda disponíveis são a Freenode<sup>28</sup> e a Quakenet<sup>29</sup>. Ambas possuem usos distintos. Os canais da Freenode têm por finalidade trocar informações a respeito de projetos e organizações. A Quakenet tem como principal

<sup>&</sup>lt;sup>24</sup> Comunicador instantâneo da Microsoft. O programa era normalmente instalado junto com o sistema operacional Windows e muito utilizado pelos usuários que utilizavam esse sistema operacional.

<sup>&</sup>lt;sup>25</sup> O Facebook é uma rede social de perfis públicos ou privados o qual a maioria dos usuários atualmente é cadastrado. Essa rede social também possui comunicador instantâneo para troca de mensagens síncronas.

<sup>26</sup> Mais informações em: www.virtualife.com.br

<sup>27</sup>Informações adicionais em www.brasirc.org

<sup>28</sup> Maiores informações em www.freenode.net

<sup>29</sup> Site da rede: www.quakenet.org

atrativo canais com usuários que debatem a respeito de um determinado jogo/game online ou para conseguir um parceiro para jogar em tempo real.

Considero importante informar que o IRC é uma plataforma gratuita e pública de interação entre usuários. Entretanto, é necessária contribuição monetária mensal de um grupo restrito de usuários para que as redes de IRC permaneçam funcionando. Esses contribuintes são considerados os donos da rede, ou IRCops (IRC Operators), ou operadores de uma determinada rede de IRC. Chama-se rede, pois para conectá-la, o usuário precisa utilizar um servidor. O servidor principal das redes, no geral, são os endereços das redes disponíveis, com a substituição do WWW por IRC. Para acessar a Virtualife utiliza-se o servidor IRC.virtualife.com.br.

Os servidores são acessados pelos clientes de IRC. Diferentemente do termo cliente que se conhece no meio comercial, esses clientes são programas ou aplicativos disponíveis para baixar na internet e o acesso é feito após instalação. O mais conhecido é o  $mR\text{C}^{30}$ . Ele possui acesso gratuito disponível por trinta dias para teste. Depois de expirado o prazo, você precisa pagar por uma licença de utilização. Todavia, há outros clientes de IRC gratuitos e muitos deles utilizam o mIRC como base. São os chamados Scripts de mIRC. Os Scripts de mIRC ou apenas Scripts são programas que podem ser baixados gratuitamente na internet e já vem com uma licença padrão do mIRC. Esses programas têm a mesma interface do mIRC, com alguns incrementos. Esses incrementos foram criados ou modificados por Scripters<sup>31</sup> e, após comprarem a licença do *mIRC*, disponibilizam seus Scripts pela internet como forma de difundir seu trabalho. Os mais baixados nacionalmente são o Cyberscript e o Cebolinha Script.

Reportar o mIRC ou os Scripts de mIRC nesta subseção deste trabalho se faz necessário para compreender a vantagem de utilizá-los. Muito embora a maior parte deste projeto seja desenvolvida por meio de um webcha $t^{32}$  em um blog, para o professor responsável para o desenvolvimento do projeto os programas podem ser instalados para facilitar a gravação das conversas. O mIRC e os Scripts gravam

<sup>30</sup> O programa pode ser baixado em www.mirc.com

<sup>31</sup> *Scripters* é a denominação dos usuários que modificam ou criam os *Scripts* de *mIRC*.

<sup>&</sup>lt;sup>32</sup> É comum encontrar na internet o termo WebIRC para fazer referência ao bate-papo do IRC utilizando navegadores. Como o próprio site das redes brasileiras utilizam o termo webchat, utilizarei este termo para referenciá-lo.

automaticamente todas as conversas<sup>33</sup> desde a sua instalação. O professor pode optar em realizar o projeto apenas pelo webchat, mas terá dificuldades em gravar as conversas para posterior análise.

Após obter conhecimento das redes disponíveis, escolhi a Virtualife. Não houve preferência de uma em detrimento de outra. Eu poderia até ter escolhido uma rede internacional como as supracitadas nesta subseção. Entretanto, a primeira rede de IRC que encontrei foi a Virtualife e não houve obstáculos para a realização dos passos necessários para a implementação do projeto. Além disso, como a proposta do projeto contava com a participação de aprendentes de inglês como língua estrangeira, considerei mais pertinente utilizar uma rede nacional, dando a oportunidade de meus alunos interagirem com outros usuários que circulavam na rede e que também sabiam se comunicar em inglês. Os passos essenciais para a realização do projeto serão explicitados com detalhes dos subitens 3.3.2 ao 3.3.6 a seguir.

## **3.3.2 Procedimentos do professor**

Para que o projeto seja bem sucedido, inicialmente cabe ao professor preparar o caminho para que seus alunos sigam. Uma sequência de detalhes precisa ser seguida. Utilizarei o termo "passos" para a criação do tutorial. É a etapa mais exaustiva, pois requer que o professor inicialmente escolha entre configurar seu webchat pelo mIRC/Script ou pelo navegador onde irá criar e hospedar seu webchat.

#### 3.3.2.1 Navegador

 $\overline{a}$ 

Os passos a seguir podem ser efetuados por meio de qualquer navegador. Apenas um problema na visualização do webchat pode ocorrer. Para sanar este problema, criei um tutorial em vídeo<sup>34</sup> explicando qual procedimento o usuário deve fazer caso ele ocorra. Para antecipar, afirmo que o problema irá acontecer apenas

<sup>33</sup> A gravação das conversas no IRC são conhecidas como *logs*.

<sup>34</sup> O tutorial pode ser visualizado em http://enchattutorials.blogspot.com.br/

em computadores que não possuem um programa que reconhece a linguagem JAVA. O webchat utiliza essa linguagem de programação da internet para funcionar.

Passo 1: Inicialmente o professor acessa a página inicial da Virtualife. Abaixo apresento a figura que ilustra a página<sup>35</sup>:

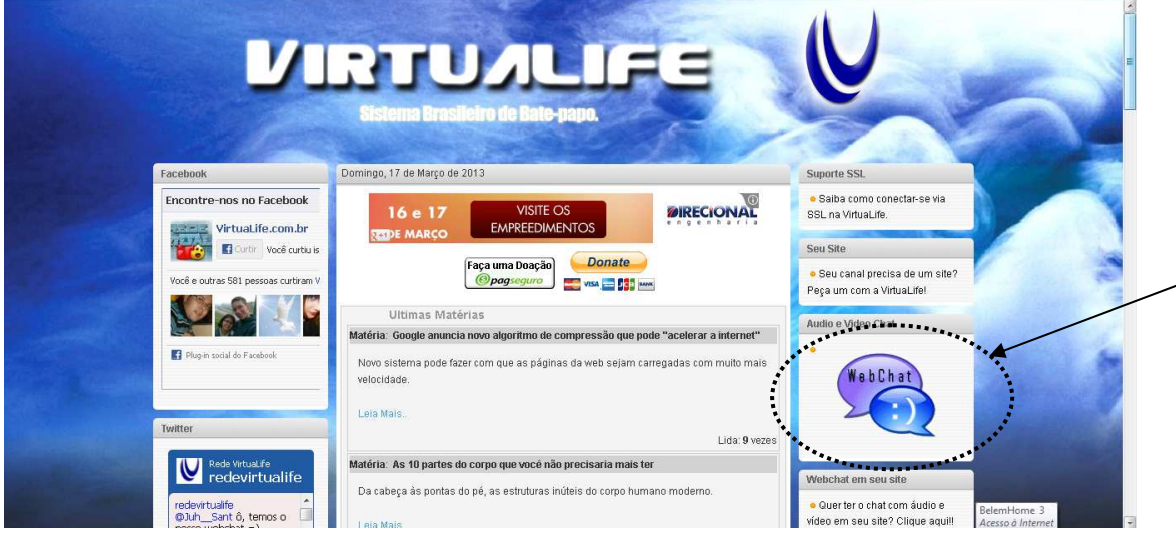

Figura 1 – Página inicial da rede Virtualife de IRC

**Passo 2**: Após familiarizar-se com a interface da página, o professor identifica webchat do lado direito da página, como mostra a figura. Ao clicar nesta imagem, será direcionado a página seguinte como indica a Figura 2.

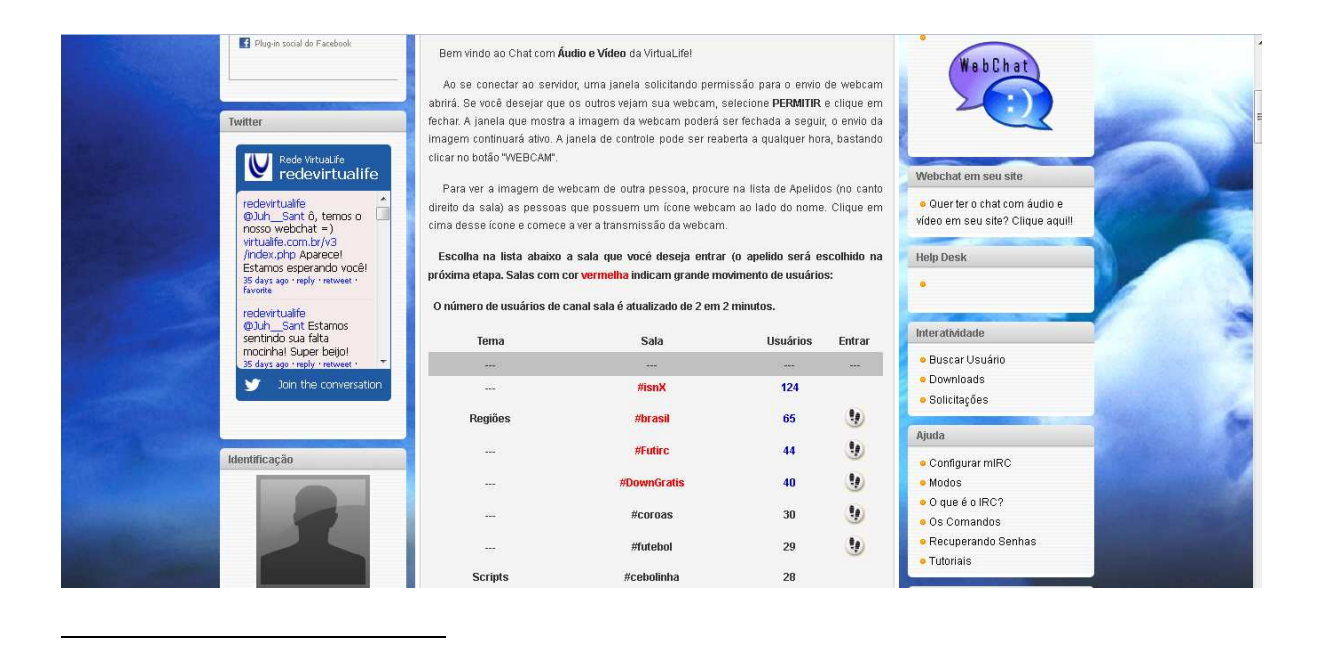

<sup>&</sup>lt;sup>35</sup> Desde que acompanho a página da Virtualife, percebi que sua interface já passou por algumas modificações ao longo dos anos. Entretanto os *links* da página inicial normalmente não são modificados. O acesso a página com esta interface foi em 17 de março de 2013.

**Passo 3**: Algumas orientações irão surgir. É importante lê-las com calma. Após a leitura, clique em um dos canais que você quer entrar. Os que estão marcados em vermelho são os canais com maior número de usuários. Para este primeiro acesso, qualquer canal servirá para que você possa registrar o seu. Observe que na tabela da página em que há **Entrar**, algumas possuem a parca de dois pés. Esses canais são os que possuem o webchat. Ao arrastar o mouse por sobre as imagens, os links aparecem no seu navegador e se modificam na medida em que você seleciona outros. Para este tutorial, escolhi o canal #Belem. Ao clicar no canal, a seguinte imagem aparece. Observe a Figura 3.

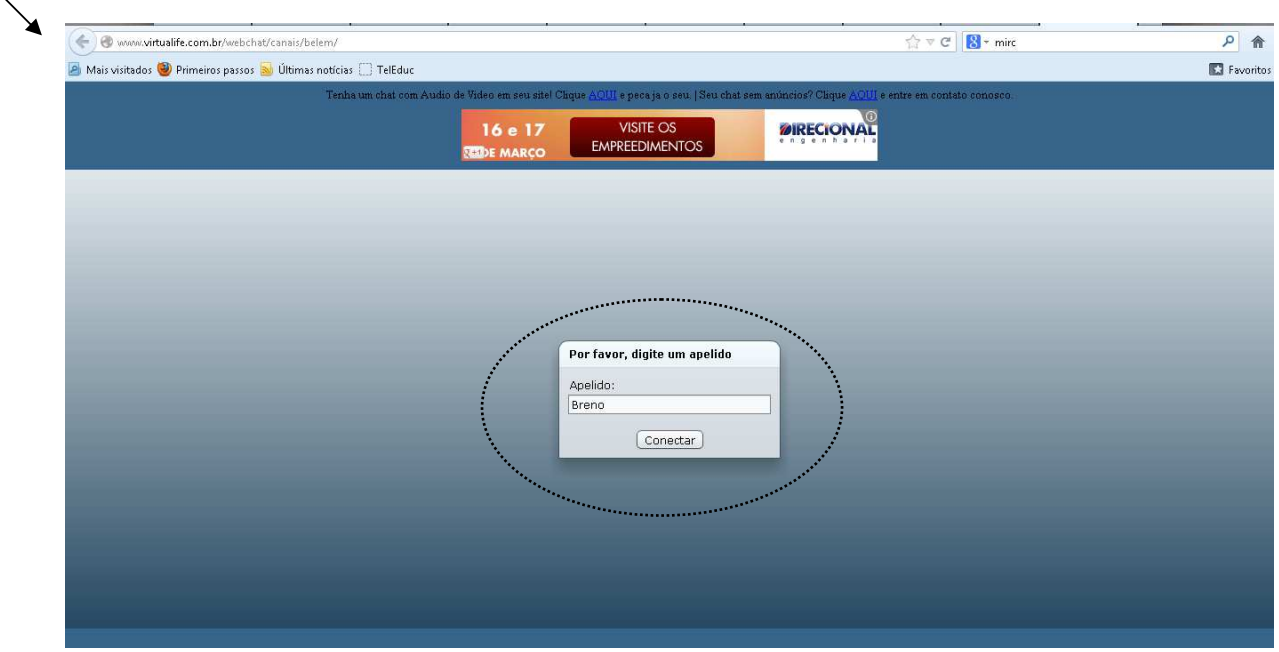

Figura 3 – Imagem inicial da tela do webchat

**Passo 4**: Na imagem acima é importante observar duas coisas. A primeira é o endereço do webcha $t^{36}$ . Ele aparecerá logo na barra de endereços como indica a seta. A outra é o local para o preenchimento de seu apelido $37$  como indica o círculo.

Figura 2 – Escolha do canal para entrar na rede.

<sup>36</sup> Os endereços padrões da *Virtualife* são www.virtualife.com.br/webchat/canais/belem/ e a mudança ocorre apenas no último nome do endereço. Se o canal for o #Brasil, o endereço será www.virtualife.com.br/webchat/canais/brasil e assim acontecerá com o seu *webchat* após o registro.

 $37$  No IRC, seu apelido é o nome pelo qual você é conhecido. Alguns optam por escolher seu nome, mas se for um nome muito comum já estará registrado. Outro problema é escolher um apelido já registrado por alguém, nesse caso você terá alguns segundos para trocar.

Neste tutorial utilizo meu nome como apelido para demonstração, pois ele ainda não está registrado. Eu conectei normalmente e nada aconteceu.

**Passo 5**: Caso eu utilize um apelido (a partir de agora nick) registrado, a seguinte imagem irá surgir. Observe a Figura 4. Se eu não digitar a senha em alguns segundos, meu nick será modificado para letras e números aleatórios, tornando difícil a minha identificação. No caso deste tutorial, ele foi modificado para **VLife6821VL**, pois tentei utilizar um nick registrado.

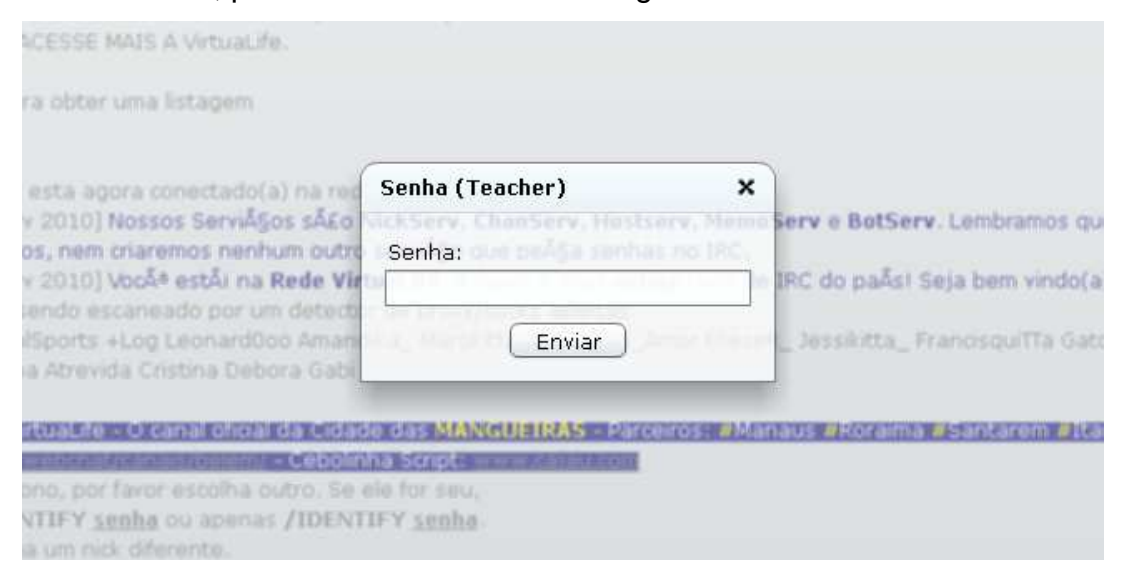

Figura 4 – Senha para autenticação de nicks registrados.

Passo 6: Todos os comandos do IRC são precedidos da barra, mesmo no webchat. Com o tempo de uso, o usuário acostuma-se com os comandos principais. Por exemplo, para você trocar de nick, basta digitar /**nick** antes de digitar seu novo Nick. Neste caso eu estava utilizando o nick Breno e troquei para Teacher que é registrado. Para realizar esta operação, digitei /nick Teacher e apertei na tecla enter. Trocarei novamente para Breno a fim de registrá-lo e torná-lo meu. Essa operação também pode ser feita pelo menu do webchat como mostra a figura 5.

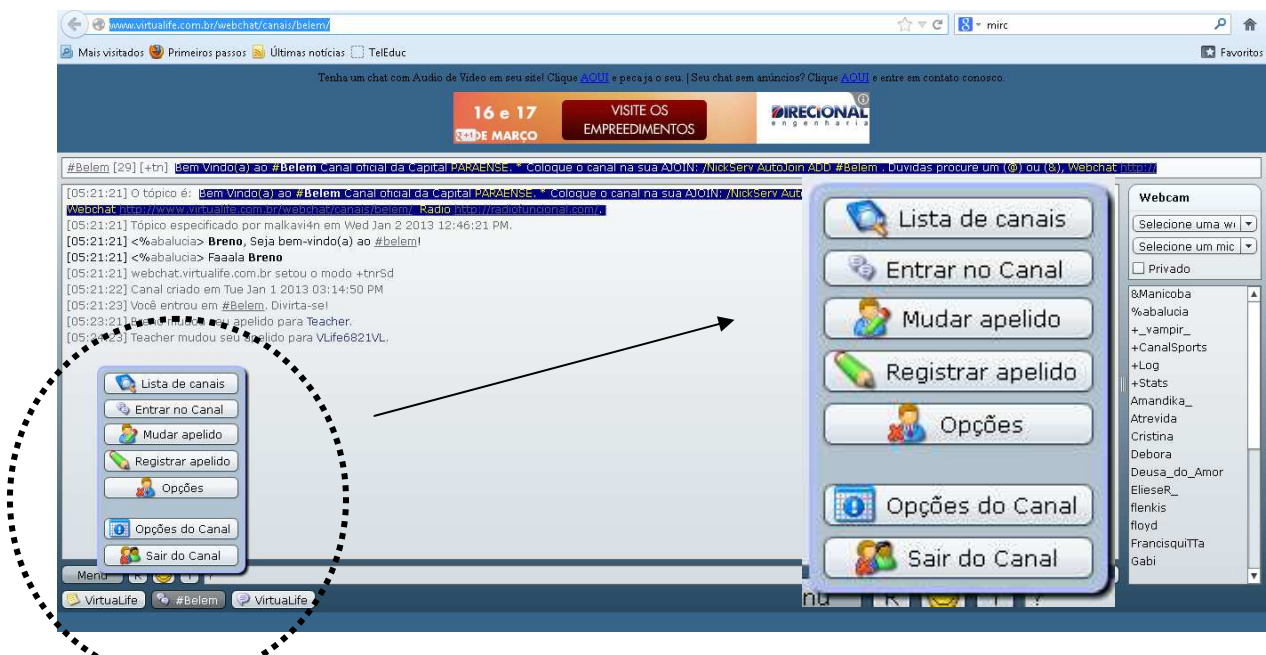

in a sheachan a shea Figura 5 – Menu de operações do webchat.

**Passo 7:** Para registrar o nick, inicialmente digito **/nick Breno** ou posso trocá-lo na opção **Mudar apelido** do Menu. Em seguida clico em **Registrar apelido** também na barra de menu como mostra a figura 5.

**Passo 8:** Escolha uma senha e digite seu e-mail como pede a figura 6.

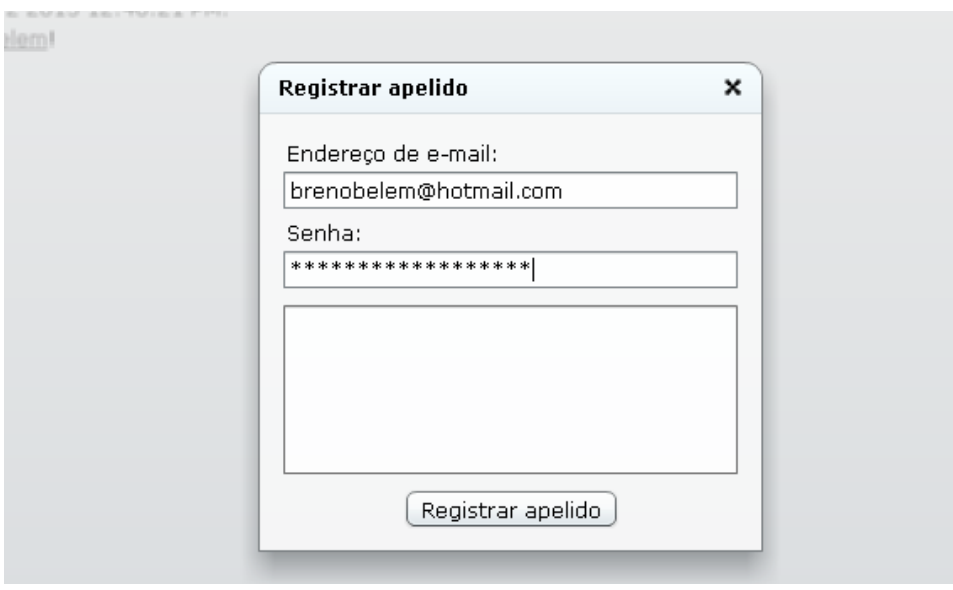

Figura 6 – Registro de nick.

**Passo 9:** Você receberá a seguinte mensagem: "O processo de registro do seu novo nick foi iniciado. Para concluir o registro, basta fazer o comando de autenticação que está sendo enviado ao seu email. ATENÇÃO: não demore mais de 48 horas para completar o processo, ou o registro será cancelado e o nick estará novamente disponível para ser registrado por outra pessoa". Em seu e-mail, clique no link para ativar o registro de seu nick. O processo de registro do nick é importante, pois só assim você conseguirá registrar um canal para você e solicitar seu webchat. É importante você verificar também na sua pasta de lixo eletrônico ou spam, pois, às vezes, o e-mail de ativação é redirecionado para lá.

**Passo 10:** Após autenticar o registro de seu Nick a seguinte notificação aparecerá em sua tela ativa:

[05:57:40] [NOTICE **NickServ**]: O nick Breno foi registrado em sua conta: webchatFlash@\*.40142d81.cbab727c.df48f91a.IP

[05:57:40] [NOTICE **NickServ**]: Sua senha é \*\*\*\*\*\*\*\*\*\*\*\*\*\*\*. Anote-a ou lembre-se dela para uso posterior.

[05:57:40] [NOTICE **NickServ**]: Para maiores informações sobre o IRC, seus comandos e funcionamento,

[05:57:40] [NOTICE **NickServ**]: e também para saber de novidades e Serviços Online, por favor visite

[05:57:40] [NOTICE **NickServ**]: o endereço http://www.virtualife.com.br/

 $\overline{a}$ 

**Passo 11:** A partir do passo 10 é importante mencionar que a maioria das redes de IRC possui alguns serviços de apoio ao usuário. O serviço de registro de nicks chama-se NickServ<sup>38</sup>. É nele que você registra e identifica o nome pelo qual será reconhecido na rede. O outro serviço é o ChanServ<sup>39</sup>. Este último dá o suporte necessário para o registro e configuração dos canais. Para criar seu canal ou sala de bate-papo é necessário saber apenas um comando. Para isso, é necessário que você entre no canal que vai ser registrado para verificar se ele já não possui registro.

<sup>38</sup> Para se identificar como proprietário do *nick* manualmente, basta digitar /nickserv identify SENHA ou apenas /ns identify SENHA, sem esquecer a barra. Para maiores informações sobre os comandos do NickServ, clique na aba Services da página incial da Virtualife.

<sup>39</sup> Os comandos do ChanServ podem ser /ChanServ ou apenas /cs . Para maiores informações sobre os comandos do ChanServ, clique na aba Services da página incial da Virtualife.

**Passo 12**: Por meio do menu, como mostra a figura 5, cliquei em **Entrar no Canal**, digitei **#Chat** e a seguinte tela surgiu. Ou você utiliza o comando manual **/join** para entrar em um canal específico, neste caso, **/join #Chat** que também funciona.

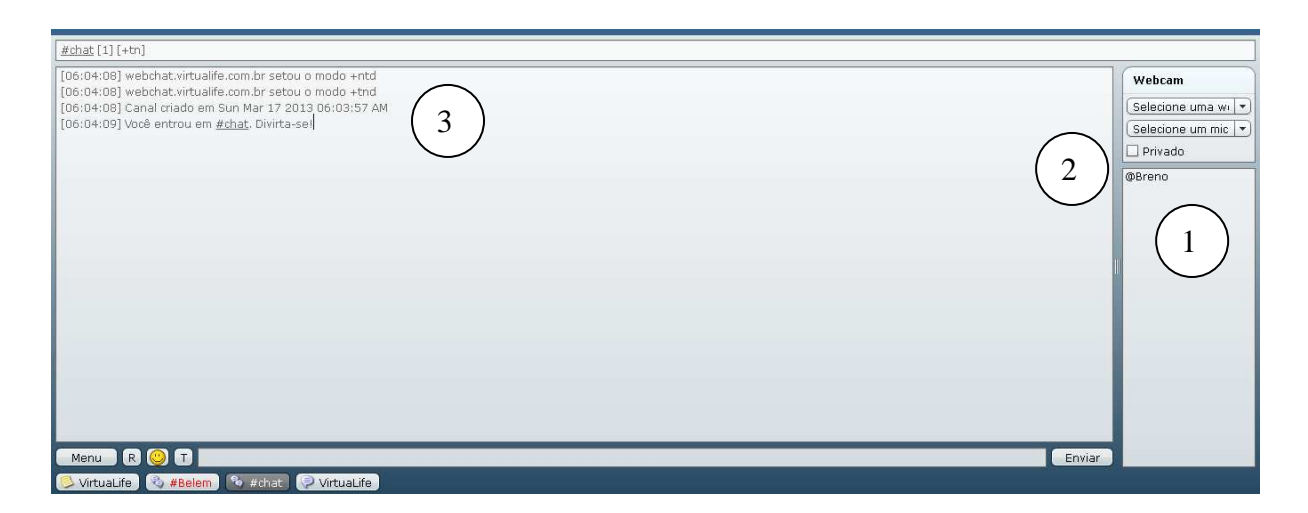

Figura 7 – Reconhecimento de canal não registrado.

**Passo 13:** Três pontos são importantes ao entrar em um canal e verificar que ele não está registrado. O primeiro ponto é perceber que você está sozinho no canal. O segundo ponto é perceber que o seu nick está com o símbolo (@) arroba do lado esquerdo. O terceiro ponto é ler a data de criação do canal que aparece na imagem. Quando o canal não está registrado ainda, a data e hora de "criação" é apontada como a data que você entrou.

**Passo 14:** Para que você registre o canal o comando padrão a ser digitado é este: **/ChanServ REGISTER canal descrição**, mas ATENÇÃO, para registrar o **#Chat** preciso modificar o comando. Antes de registrar preciso pensar na descrição que darei para o canal **#Chat**. Utilizarei a frase "Um canal para bate-papo". Então o comando para o registro do #Chat ficará da seguinte maneira **/ChanServ REGISTER #Chat Um canal para bate-papo.** Não esqueça a barra, caso contrário não surtirá efeito após digitar todo o comando, aperte na tecla Enter.

**OBSERVAÇÃO IMPORTANTE:** No IRC não existe distinção de maiúsculas e minúsculas para registro, você pode digitar tanto #CHAT, quanto #ChAt, ou até mesmo #chaT que o canal será o mesmo. Esta regra também é válida para nicks: Breno, BRENO, BreNo, BreNO ou BRENo, são todos registrados pelo nick Breno.

**Passo 15:** Após apertar o Enter, a seguinte notificação aparecerá na tela ativa. E o arroba que estava antes do meu nick @Breno terá se transformado em ~Breno. Este símbolo (~) indica que sou o dono do canal a partir de agora tenho total controle sobre ele, inclusive expulsar usuários que não estejam se comportando de acordo com as regras estabelecidas por mim.

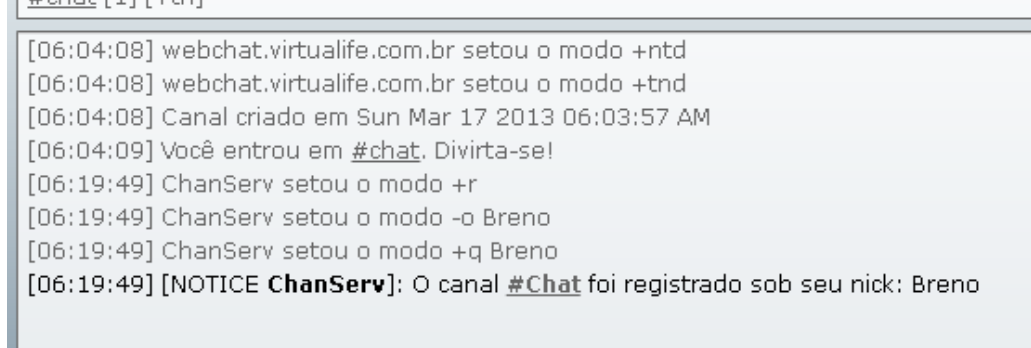

Figura 8 – Reconhecimento de registro de canal.

**Passo 16:** Após o registro é necessário solicitar aos donos da rede que criem um webchat para você. Esse passo leva em torno de 72 horas ou menos. Até o presente momento, foi por meio da figura 1 no início deste tutorial que você conseguiu realizar todos os passos. Agora voltando a essa figura, observe que abaixo do link do webchat há outro que pergunta se você quer ter um chat com áudio e vídeo no seu site. Clique lá, a Figura 9 a seguir irá aparecer.

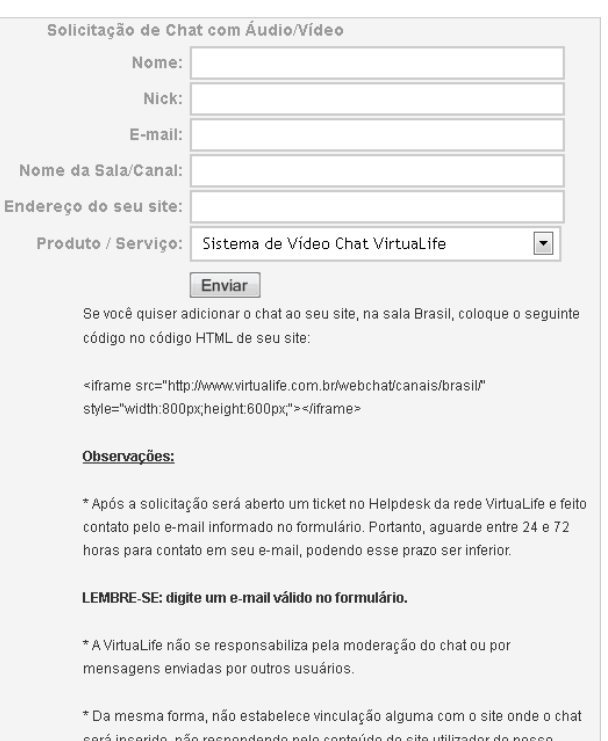

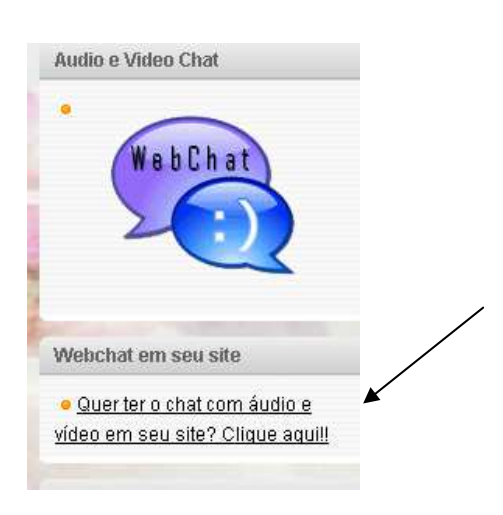

Figura 9 – Formulário de solicitação de chat para sua página.

**Passo 17:** Você preenche seus dados e clica em Enviar. É importante ler as instruções abaixo do formulário, principalmente a que está logo abaixo do botão Enviar. É com este comando em HTML que você irá incluir o site no seu blog.

**Passo 18:** Após a solicitação, você receberá uma confirmação de que seu webchat foi criado. É importante guardar este código para incorporar o webchat ao seu blog:

> <iframe src="http://www.virtualife.com.br/webchat/canais/**brasil**/" style="width:**800px**;height:**600px**;"></iframe>

Figura 10 – Código em HTML para incorporação do webchat em seu blog.

**OBSERVAÇÃO IMPORTANTE:** Note que na Figura 10 há algumas marcações em negrito. São essas marcações que deverão ser modificadas. No caso do canal **#Chat**, preciso modificar **brasil** por **chat**. Os números **800px** e **600px** são os números que vou precisar também configurar para o tamanho ideal do webchat no meu blog. Esse é o tamanho padrão, mas há quem goste de utilizar a tela do webchat maior ou menor. Para isso, trocam-se os números até encontrar um tamanho satisfatório ao usuário final.

**OBSERVAÇÃO IMPORTANTE 2:** Você tem o controle total do seu canal apenas se você estiver com os símbolos do lado esquerdo de seu nick. Dependendo da interface do webchat do seu canal, esse símbolo pode ser umas bolinhas coloridas. Caso você já tenha identificado e não esteja com nada ao lado do seu Nick, digite **/hop** e clique na tecla enter. Este comando fará você sair e entrar no canal e receber o status de operador.

**Passo 19:** Criar um *blog* no *blogger*<sup>40</sup> para hospedar seu chat. Explicarei com mais detalhes a criação do blog no item 3.3.1.4.

 $\overline{a}$ 

32

<sup>&</sup>lt;sup>40</sup> www.blogger.com

#### 3.3.2.2 mIRC ou Script

Outra opção de registro de nick e do canal para a realização das tarefas de bate-papo são os programas mIRC ou os Scripts. Como já foi falado anteriormente, o mIRC pode ser baixado em seu site oficial<sup>41</sup> e instalado por trinta dias gratuitamente. A sua interface é intuitiva, todavia, caso o professor escolha utilizar um desses programas para registrar nick e canal será necessário fazê-los manualmente por meio de comandos precedidos da barra.

Relembro a importância no mIRC/Script para este projeto. O mIRC/Script possibilita ao usuário a gravação automática das conversas. Para o professor, facilitará a análise posterior das conversas realizadas no canal. Tudo o que for visualizado pelo usuário será gravado em logs<sup>42</sup>. O professor só não tem a possibilidade de visualizar as conversas que os seus alunos tiverem em particular com outros usuários do canal a não ser que solicite que os alunos copiem e colem para poder analisar e avaliar.

Como os Scripts são baseados no mIRC, utilizarei apenas o mIRC como exemplo. A imagem que o site apresenta para baixar o programa é o que está representado na figura 11 abaixo. Após baixá-lo e instalá-lo, esta é a imagem que você verá como ícone para executar o programa. Para melhor compreender os passos, utilizarei a numeração progressiva partindo do 1 novamente.

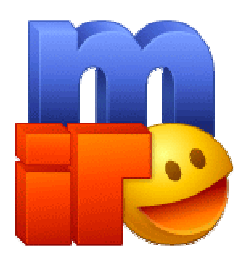

Figura 11 – Ícone do programa mIRC.

<sup>41</sup> www.mirc.com

<sup>42</sup> Demonstro no Passo 6 como ter acesso aos *logs*.

**Passo 1:** Depois de instalar<sup>43</sup> e executar o programa, a seguinte tela irá surgir. Veja a figura 12. Preocupe-se apenas em digitar seu nick no espaço designado e onde está escrito Alternate é onde você escreve um nickname alternativo caso o seu já esteja em uso naquele momento.

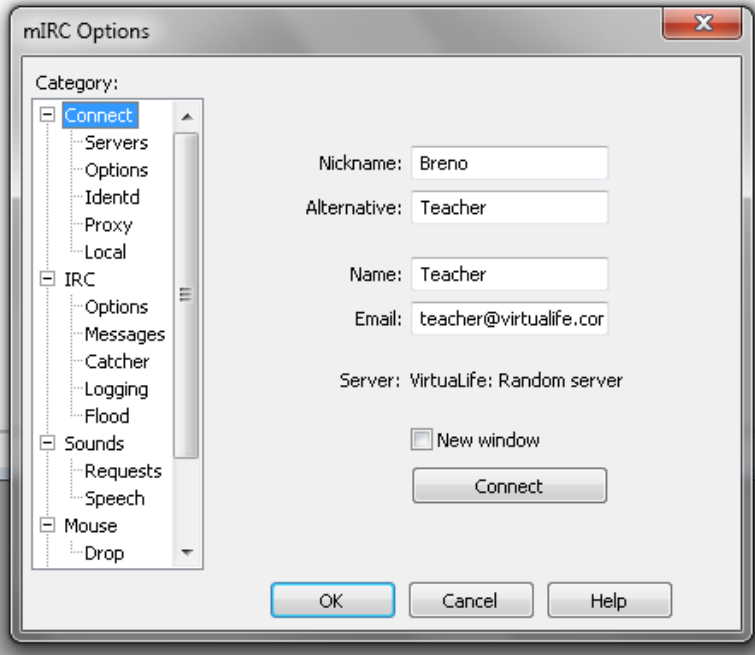

Figura 12 – Configurações iniciais do mIRC.

**Passo 2:** Após os preenchimento dos dados, clique em OK. Observe que eu digitei um e-mail qualquer, mas esta informação não é necessária. Após clicar em OK a seguinte janela irá aparecer. Ela se chama janela de Status. Veja figura 13. Quando você não está conectado ela é a única janela que aparece, depois que você conecta ao servidor de IRC os canais e as conversas privadas surgem logo abaixo, ou ao lado dessa janela.

<sup>&</sup>lt;sup>43</sup> O procedimento de instalação do programa é comum a todos os outros, basta clicar em avançar e preencher os dados de acordo com o que lhe for solicitado. Há vários vídeos tutoriais disponíveis na internet caso tenha dúvidas na instalação.

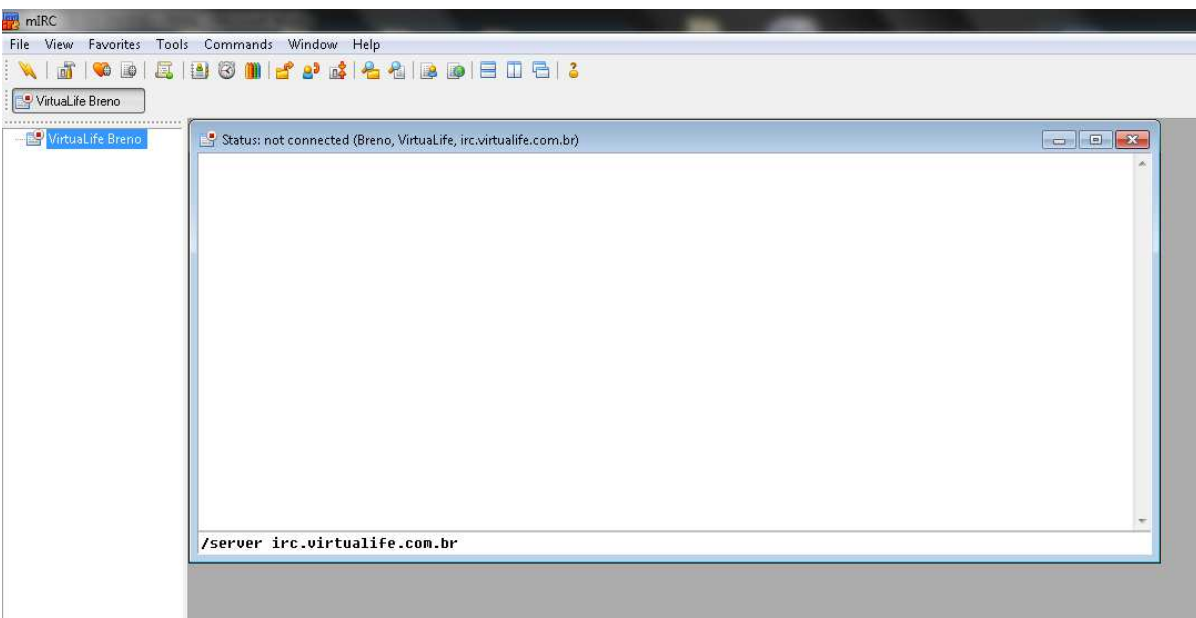

Figura 13 – Janela de Status.

Passo 3: Para conectar a rede Virtualife você deverá digitar o servidor manualmente. O comando é este: **/server irc.virtualife.com.br** e, após este comando, aperte na tecla enter. A seguinte mensagem aparecerá em azul escuro: "\* Connecting to irc.virtualife.com.br (6667)". A partir de então, várias frases irão surgir na sequência e elas irão desaparecendo na medida em que novas frases aparecem.

**Passo 4:** Como meu Nick foi previamente registrado, eu recebo a seguinte notificação em marrom, ainda na tela de status:

[07:25] -**NickServ**- Este nick possui um dono, por favor escolha outro. Se ele for seu,

[07:25] -**NickServ**- digite **/NickServ IDENTIFY senha** ou apenas **/IDENTIFY senha**.

[07:25] -**NickServ**- Caso contrário, escolha um nick diferente.

[07:25] -**NickServ**- Se você não mudar seu nick em 1 minuto, ele será trocado automaticamente.

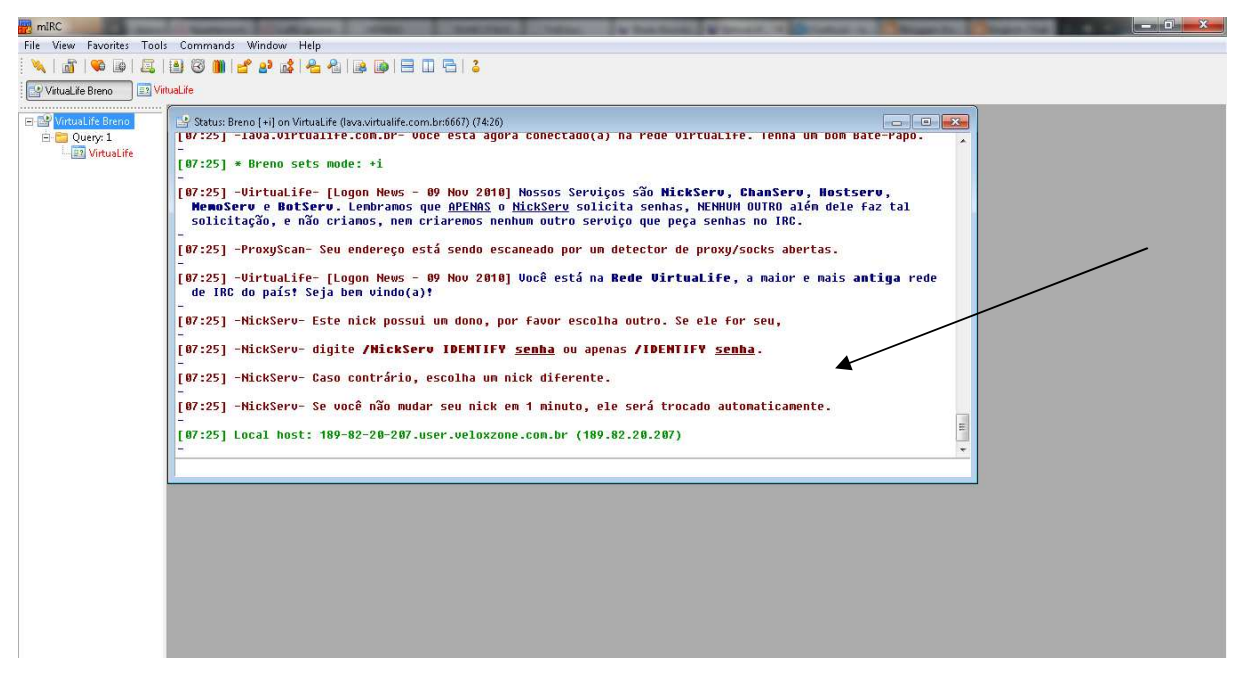

Figura 14 – Notificação de registro de nick.

**Passo 5**: Para identificar que o Nick é meu, é necessário digitar o comando pedido, partindo da barra: **/identify SENHA**, sendo a senha aquela que eu escolhi no momento do registro.

**INFORMAÇÃO IMPORTANTE:** É importante lembrar que todos os comandos previamente vistos durante os passos do webchat também são válidos para o IRC. A única diferença no uso do mIRC é para o registro do Nick. O comando para registrar o Nick é **/NickServ register SENHA E-MAIL**. No lugar de senha e e-mail você deve editar para suas informações pessoais. Para completar o registro do seu nick, leia novamente aos passos 9 e 10 do item 3.3.1.1.

**INFORMAÇÃO IMPORTANTE 2:** Para o registro de canal você deve seguir o mesmo procedimento dos passos 11 ao 19 do item 3.3.1.1. Para entrar em um canal específico, lembre-se de utilizar o **/join** , neste caso utilizei **/join #Chat** .

**Passo 6:** Para visualizar os *logs*, você executa o *mIRC* e clica em ferramentas (Tools) na barra de menus do programa e depois clica em "Log Files..." . O nome log é dado pela extensão do arquivo .log. Veja a figura 15.

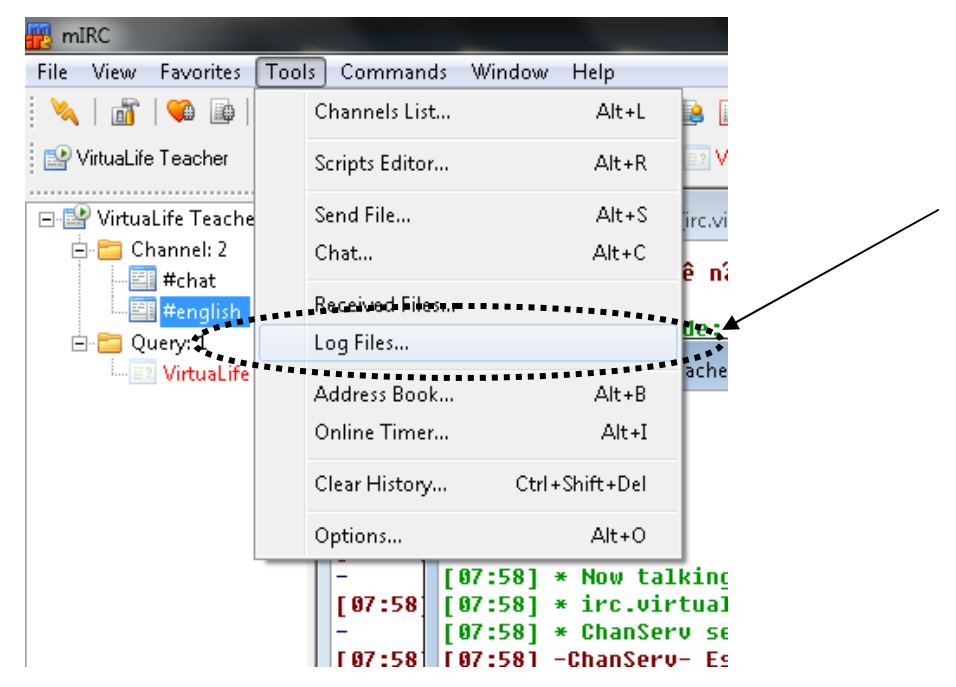

Figura 15 – Acessando o registro de suas conversas.

**Passo 7:** Em seguida, a imagem a seguir irá aparecer. Nela você visualiza todos os logs gravados. O log normalmente vem com o nome do canal e em seguida a rede em que ele foi acessado. Para visualizá-lo, selecione-o e em seguida clique em "View". Observe a figura 16.

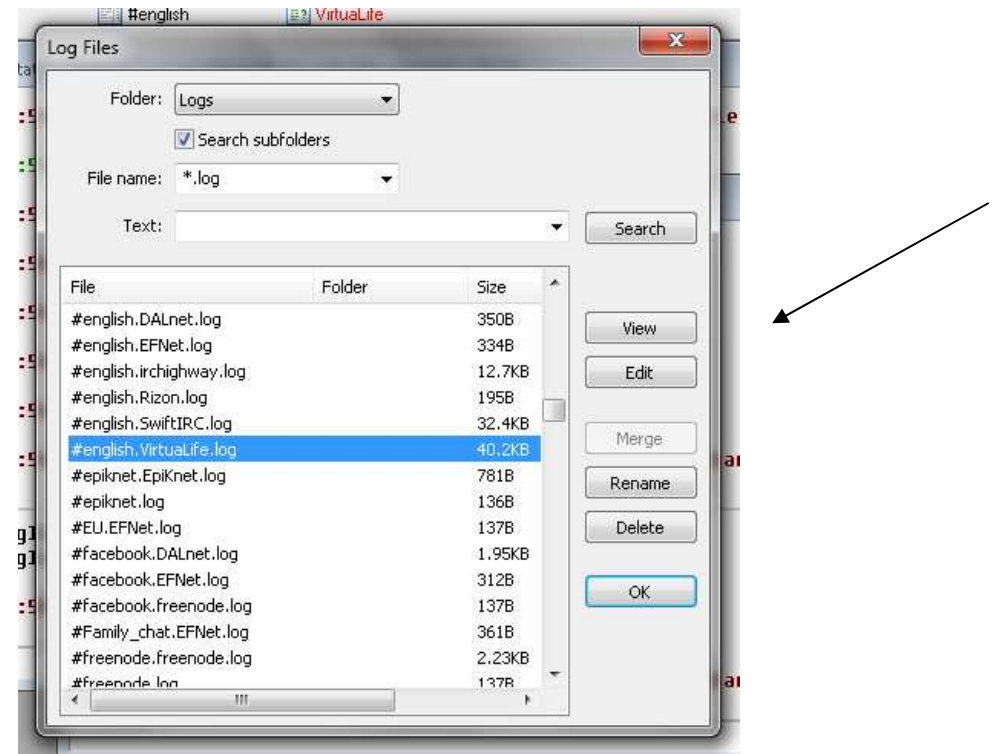

Figura 16 – Acessando os logs disponíveis.

Esse procedimento permite que o professor possa visualizar posteriormente todas as conversas que teve durante as etapas do projeto. Essa ferramenta permite que o professor fique despreocupado em ter que recortar e colar todas as conversas caso decida utilizar apenas o recurso do webchat. Caso o professor não tenha interesse em gravar as conversas para posterior análise, poderá, apenas utilizar o webchat para interagir com seus alunos.

Abaixo apresento uma tabela com o resumo dos comandos mais importantes para iniciantes do IRC. Esses comandos já foram mencionados nos itens 3.3.1.1 e 3.3.1.2.

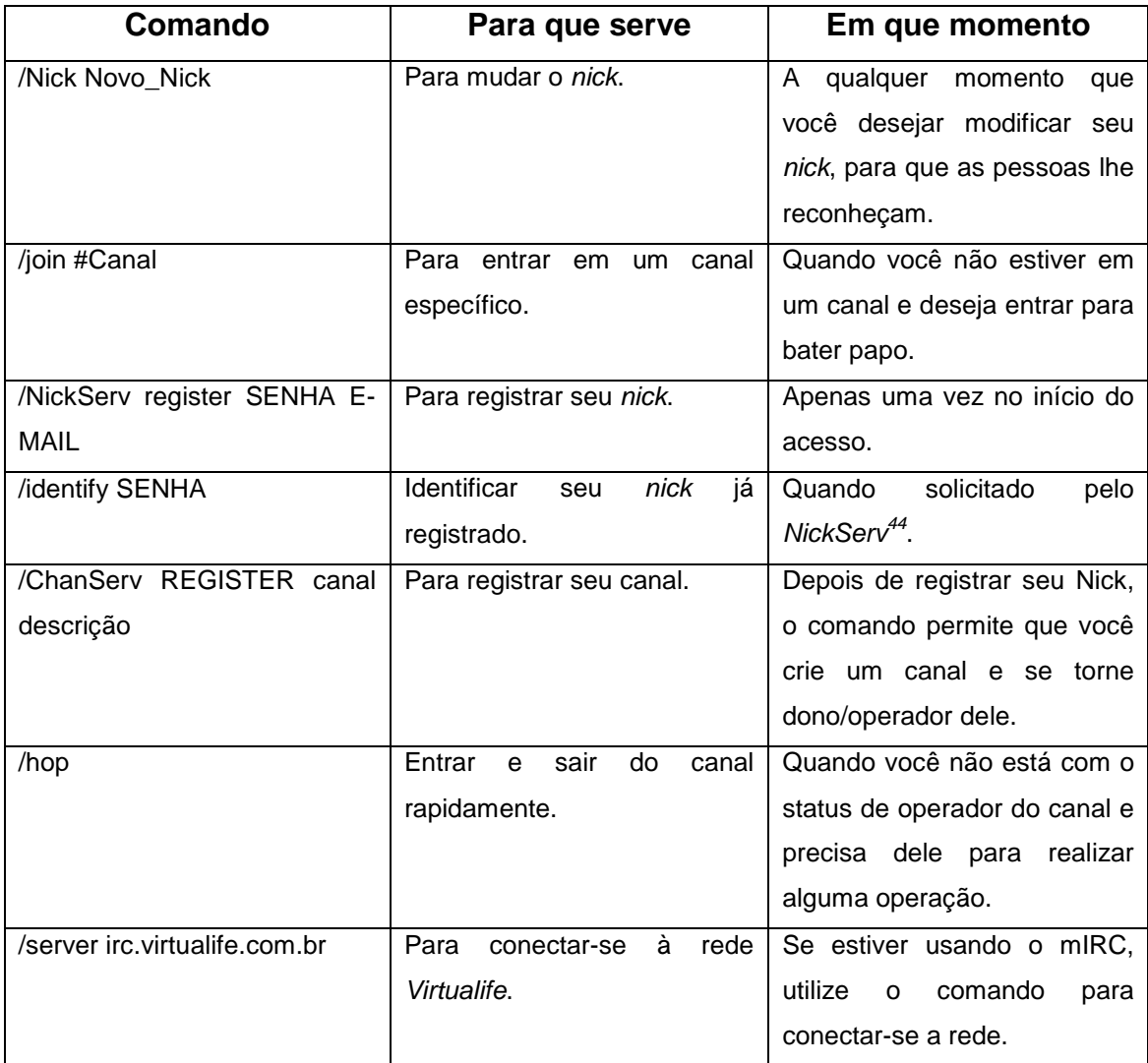

Tabela 3 – Tabela com os comandos básicos para seu bate-papo.

<sup>&</sup>lt;sup>44</sup> Este comando só pode ser realizado após a autenticação do registro do nick.

#### 3.3.2.3 Comandos de operação do bate-papo

Optei por escolher o IRC para a realização deste projeto, pela facilidade que o usuário criador do canal de bate-papo possui em operar seu ambiente. Em qualquer bate-papo, principalmente se este bate-papo for público, ter o total controle é primordial para o bom andamento de seu projeto. Pelo fato de ser público, alguns usuários podem querer utilizar seu bate-papo para causar problemas. Entretanto, o dono do canal (ou qualquer operador) poderá excluí-lo do bate-papo se necessário. Para que isso aconteça, o operador deverá estar consciente do que fazer para exercer esse controle por meio de comandos. Abaixo enumero apenas alguns desses comandos.

**Passo 1:** Para excluir, ou banir, o usuário de um canal utilizando o webchat, é necessário utilizar apenas o mouse. Na barra em que os nicks dos usuários se encontram clique com o botão direito em cima do usuário que deseja banir. Veja a figura 17 onde clico em cima do nick para operá-lo.

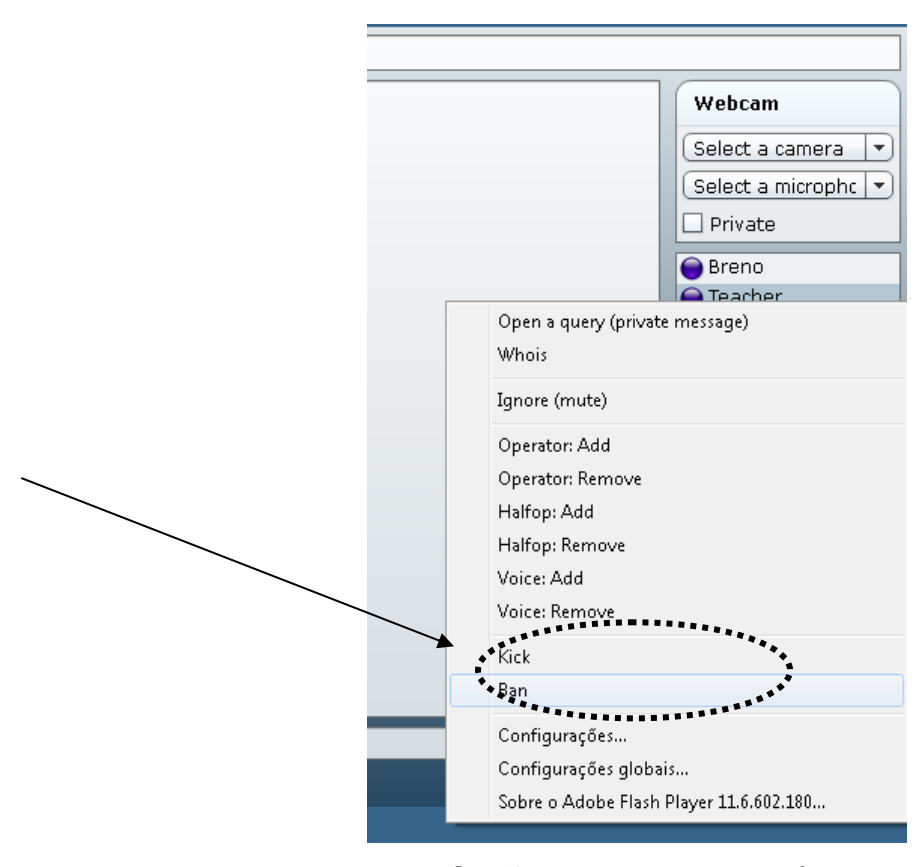

Figura 17 - Opções para operar usuários do canal.

**Passo 2:** Há várias opções de operador, inclusive dar o status de operador a outro usuário. Mas não faça isso se você não tiver certeza de que o usuário a quem você dará o status é de confiança, pois ele pode causar problemas, como banir todos os usuários de seu bate-papo. Para banir um usuário da sua sala, clique na opção "Ban" e em seguida escolha a terceira opção que inicia com "**\*!\*@virtualife.142d...". Após escolher esta máscara, marce a opção "Kick" e depois "Submit".** Como indica a figura 18.

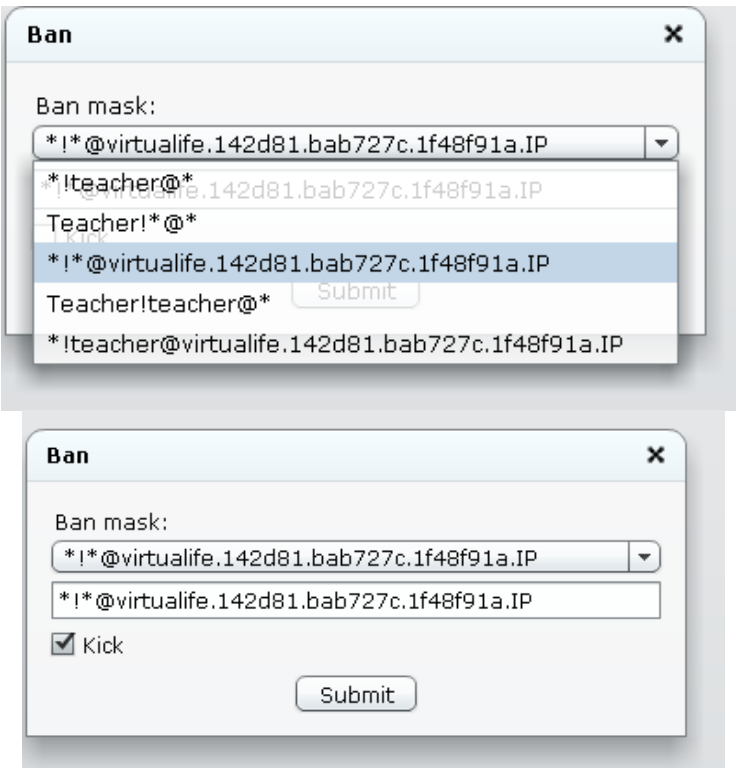

Figura 18 – Banir/excluir um usuário do canal pelo webchat.

Passo 3: Se você estiver utilizando o *mIRC*, o comando será feito da mesma maneira, clicando com o botão direito do mouse em cima do usuário que se deseja operar, depois em **Control** e em seguida **Ban, Kick** ou em **Ban, Kick (Why)** se você quiser dizer a razão pela qual está banindo um usuário do seu canal. O comando está indicado na figura 19.

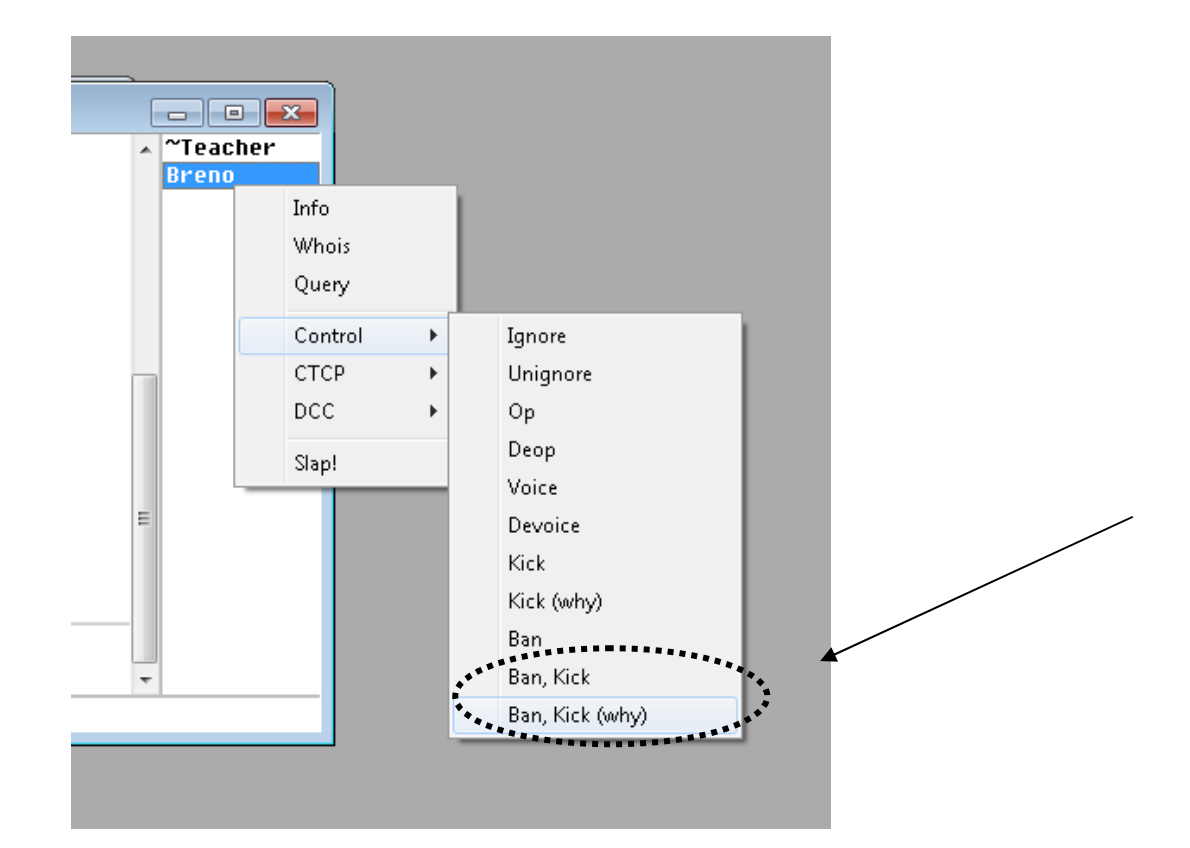

Figura 19 - Banir/excluir um usuário do canal pelo mIRC.

O comando de banir (e chutar) o usuário de um canal não é comum em canais que possuem uma atividade em específico e possuem uma quantidade relativamente pequena de usuários. Os Bans normalmente são utilizados em canais com grande frequência de usuários tendo que estabelecer regras específicas para evitar a desordem. Eles também acontecem quando usuários causadores de problemas entram apenas para bagunçar. De qualquer maneira é importante saber que há este comando caso seja necessário utilizá-lo.

Outros comandos como adicionar/retirar o status operador, meio operador e voice como indica as figuras 17 e 19 são comuns em canais em que esses status são necessários. Para a realização deste projeto, os comandos essenciais estão na Tabela 3 e em 3.3.1.3. Caso possua alguma dúvida quanto aos comandos, poderá usufruir do canal **#ajuda**, digitando **/join #ajuda**. Neste canal os usuários trocam conhecimentos e esclarecem dúvidas em relação ao funcionamento da rede.

Como mencionado anteriormente, esta subseção é destinada à explicação de como o professor deverá criar o blog para hospedar seu batepapo. Entre as plataformas de blogs gratuitas disponíveis hoje em dia na internet, considerei o blogger $45$  com a interface mais intuitiva para o usuário final. Além disso, o blogger é atualmente um dos que mais são utilizados pelos usuários do mundo por ser vinculado a uma conta do Google.

Passo 1: Para criar uma conta do Google, basta você ter um e-mail disponível. Caso seu e-mail seja do GMail, não é necessário criar uma conta, pois o GMail (Google Mail) vincula seu acesso também ao blogger. Caso você não tenha nenhuma conta do Google, acesse a página inicial do blogger e clique em Inscrever-se como indica a figura 20. Caso já possua uma conta, efetue apenas o login.

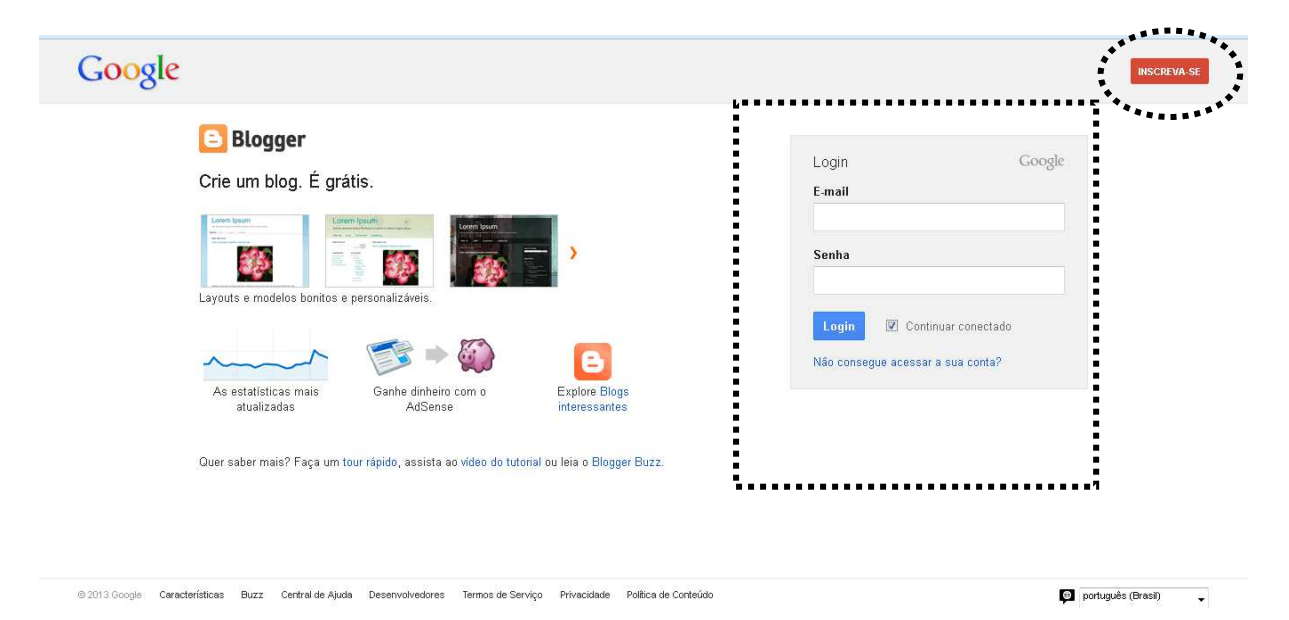

Figura 20 – Procedimentos iniciais para inscrição no blogger.

Passo 2: Após o procedimento, clique em "Novo Blog" indicado na figura 21 e conclua o procedimento de registro do seu novo blog como indicado na figura 22.

<sup>&</sup>lt;sup>45</sup> www.blogger.com

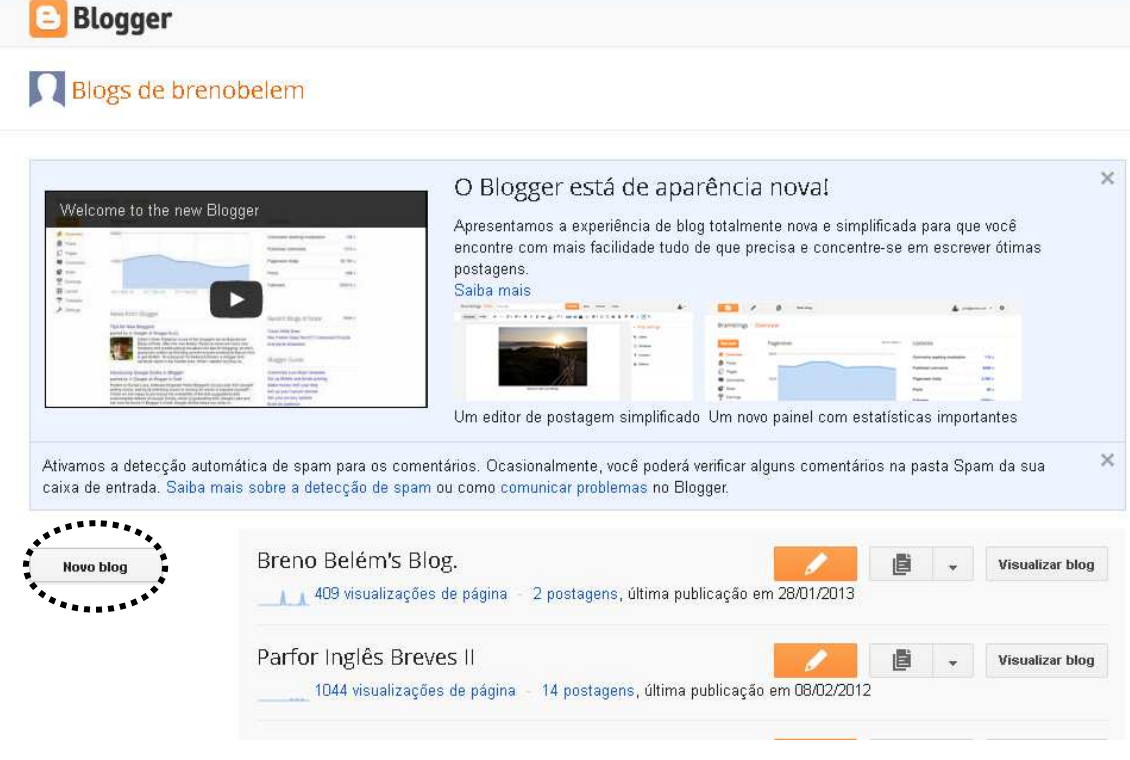

Figura 21 – Criando o novo blog.

**Passo 3:** Preencha os dados de acordo com seu interesse e escolha o modelo SIMPLES.

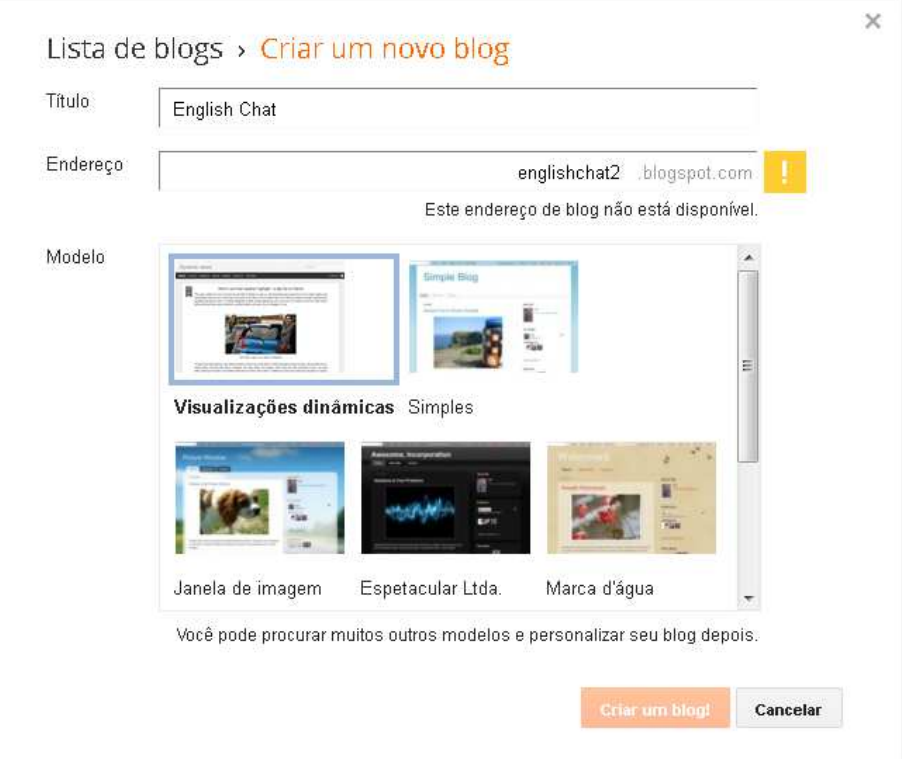

Figura 22 – Criando o novo blog.

Passo 3: Depois, observe que seu novo blog fica disponível logo como primeira opção da lista na página inicial do blogger. Veja a figura 23.

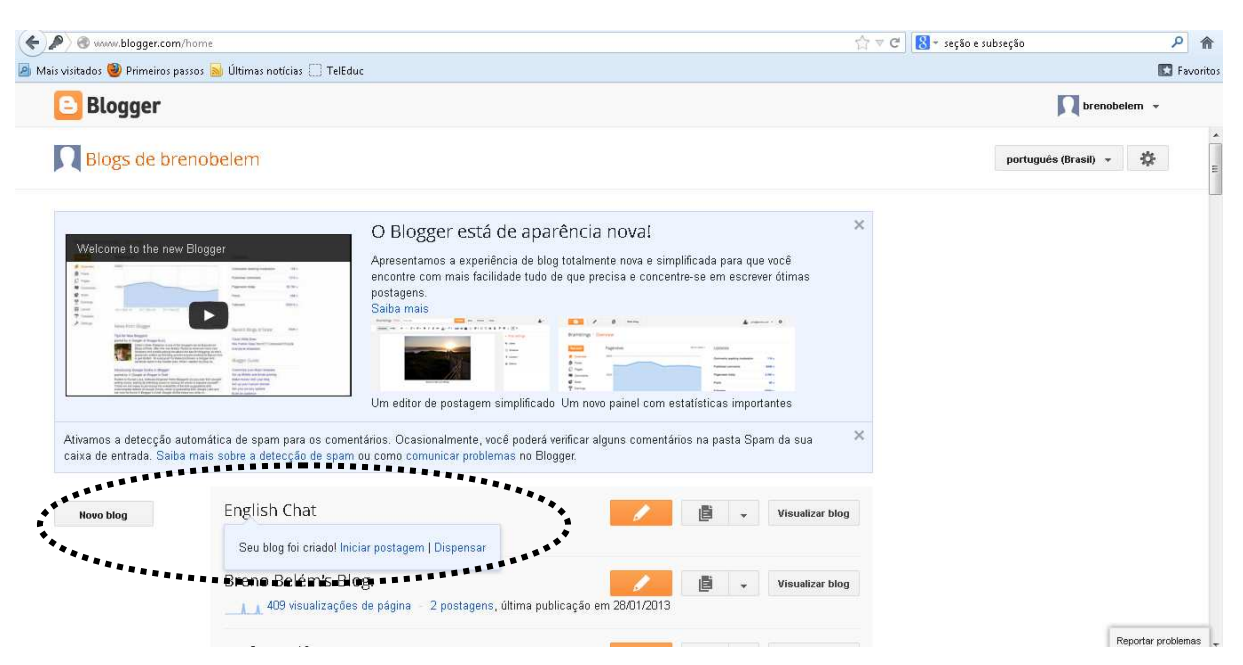

Figura 23 – Página inicial do blogger após registro do blog.

**Passo 4:** Clique em **iniciar postagem**. Volte no passo 19 da subseção 3.3.2.1 e utilize este código na postagem.

**IMPORTANTE**: Antes de colar o código na postagem, não se pode esquecer de clicar em HTML como indica a figura 24, caso contrário o código não funcionará. Edite também os caracteres que estão em negrito para o seu canal e o tamanho que você quer.

Código base:

```
<iframe src="http://www.virtualife.com.br/webchat/canais/brasil/" 
         style="width:800px;height:600px;"></iframe>
```
Código adaptado:

<iframe src="http://www.virtualife.com.br/webchat/canais/**chat**/" style="width:**900px**;height:**800px**;"></iframe>

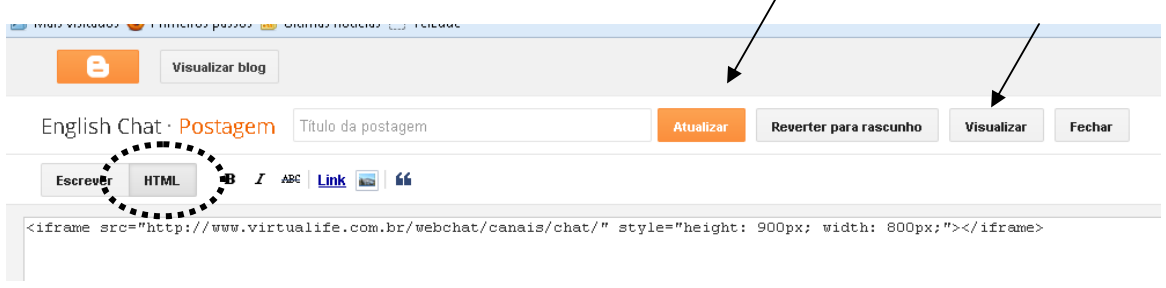

Figura 24 – Incorporação do código à postagem.

**Passo 5:** Eu fiz algumas modificações no código, pois decidi ter um bate-papo com tamanho grande. Você pode modificar os números até encontrar o tamanho ideal para seu blog. À medida que for modificando, clique no botão **atualizar** e em seguida **visualizar** até encontrar o tamanho ideal. O resultado obtido com a configuração pode ser visualizado na figura 25.

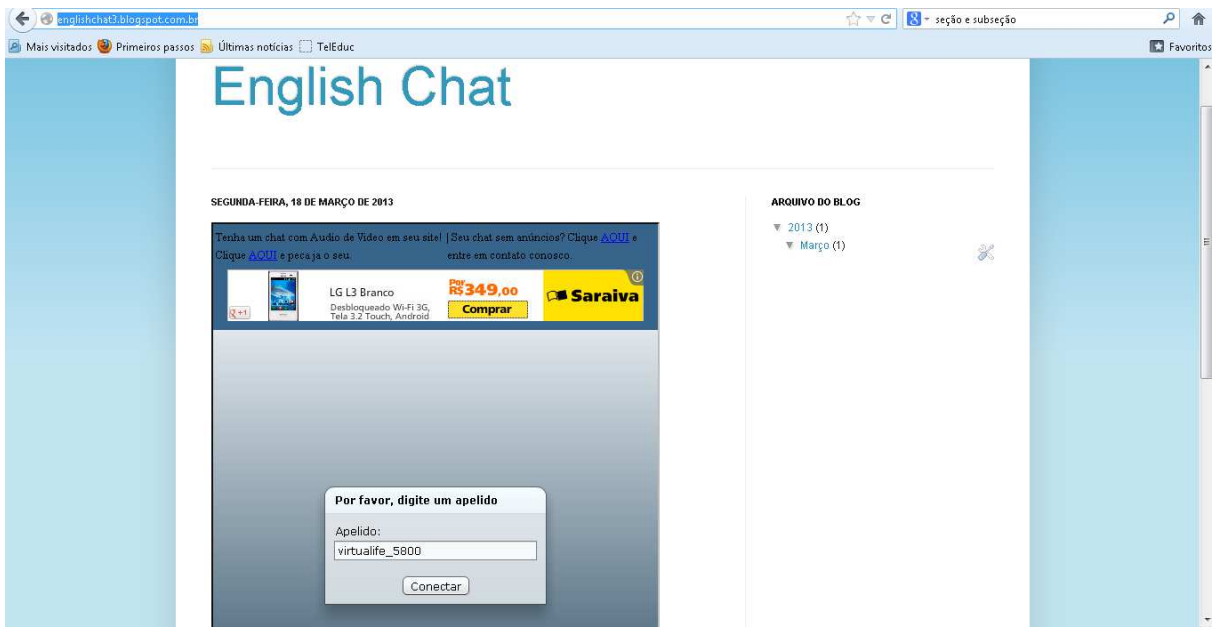

Figura 25 – Resultado final do webchat no blog.

**OBSERVAÇÃO:** Com o tempo de uso, o professor que se interessar em customizar o blog, poderá modificar a sua interface em configurações e o tamanho do webchat para que ele fique maior. Caso o tamanho do bate-papo em tela cheia seja mais atrativo, pode-se criar um link abaixo da postagem apenas com o endereço do webchat (http://www.virtualife.com.br/webchat/canais/chat/).

#### **3.3.3 Procedimentos do aluno**

Os procedimentos do aluno são mais fáceis de serem seguidos. Ao professor cabe orientá-lo na medida em que as tarefas forem sendo realizadas. Se o professor estabelecer regras, deve orientar os alunos a segui-las para o melhor andamento do bate-papo.

As orientações iniciais devem ser estabelecidas no primeiro bate-papo e o professor deve esclarecer as dúvidas dos alunos neste primeiro encontro. O primeiro encontro acontece no laboratório de informática, onde o professor orienta os alunos que ainda não possuem letramento digital para esse modo de interação online. Ele escreve as orientações gerais de como utilizar o batepapo no quadro e, se necessário, orienta-os individualmente na medida em que as dúvidas surgirem. Também solicita que os alunos com o conhecimento de interação em bate-papo auxiliem os colegas para agilizar o processo inicial.

A figura 26 abaixo mostra a captura da tela de um bate-papo em andamento, onde os usuários interagem livremente, sem o estabelecimento de regras. A captura desta imagem foi feita com usuários rotineiros da rede Virtualife, não em momento de atividades. Utilizei-a como modelo para orientar os alunos a reconhecer as partes importantes do bate-papo. Demonstro a seguir.

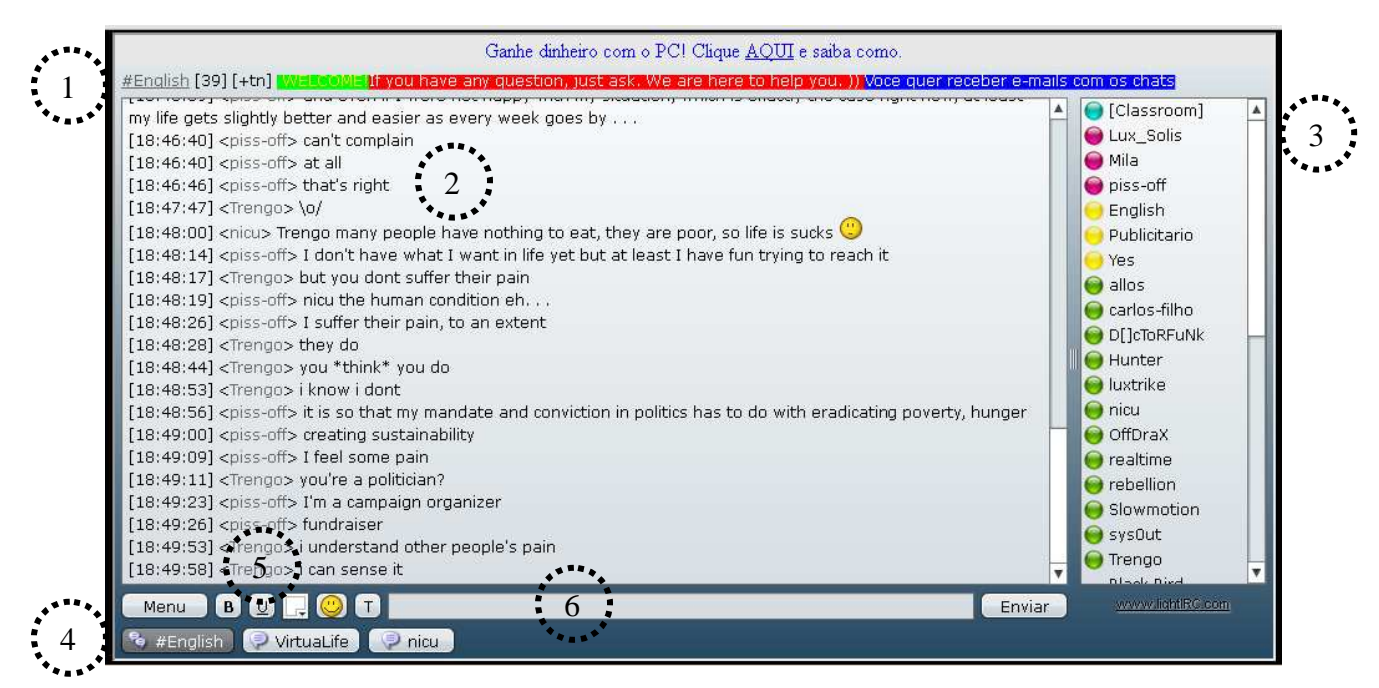

Figura 26 – Interface do bate-papo e suas funções.

**1 –** Indica o Tópico do canal, informações relevantes para os usuários. O Tópico pode ser modificado a qualquer momento. Nesta figura é apenas uma mensagem de boas vindas.

**2 –** Tela de interação do bate-papo, onde ocorrem as conversas. Os números entre colchetes indicam a hora, entre os símbolos  $\lt e \gt$  estão os *nicks* das pessoas que estão interagindo e à direita de cada nick está o que cada um fala. **3 –** Barra dos nicks das pessoas que estão presentes no bate-papo. As bolinhas coloridas indicam o status de cada um no bate-papo. Nesta interação, utilizei a bolinha verde para indicar quem está ativo, a amarela para quem está ausente e a rosa para os operadores do canal.

**4 –** Barra de ferramentas do bate-papo. É possível visualizar o menu, os canais ativos e as interações em privado. Quando aparecer um botão com as letras em vermelho, ele indica que há atividade acontecendo no bate-papo ou em mensagens privadas.

**5 –** Espaço de formatação do texto. Pode-se modificar a cor do texto, utilizar negrito, itálico e sublinhado, bem como utilizar emoticons.

**6 –** Espaço reservado à digitação do texto para a interação. A tecla enter também pode ser usada para o envio da mensagem.

**Passo 1:** O primeiro passo do aluno é seguir as regras que o professor estabelece para a interação no bate-papo. As regras podem variar de acordo com as atividades propostas. No quadro 1, listo as regras que estabeleci para o primeiro encontro. Essas regras são enviadas em privado para cada aluno assim que ele entra no bate-papo.

Regra 3: O professor poderá fazer perguntas direcionadas a você, observe se seu nick está sendo mencionado. Se seu áudio estiver ligado, você escutará um aviso sonoro.

Regra 4: Para esclarecimento de dúvidas durante a interação, utilize essa janela para falar em privado comigo.

Quadro 1 – Regras estabelecidas pelo professor para o primeiro encontro.

LEIA ATENTAMENTE AS REGRAS A SEGUIR PARA O BOM ANDAMENTO DAS ATIVIDADES DE HOJE.

Regra 1: Apenas o professor poderá utilizar o CAPS LOCK (Caixa alta), assim você poderá visualizar melhor para responder o que se pede.

Regra 2: Verifique se seu nome aparece quando você digita sua mensagem, para que eu possa identificá-lo. Caso não apareça, digite /Nick SEU\_NOME e aperte enter. Se permanecer seu Nick permanecer modificando, utilize algum símbolo ou número após ele. Os símbolos podem ser:  $, -, \wedge, \lceil$  ou  $\rceil$ .

**Passo 2:** Os passos seguintes dos alunos são apenas a participação no batepapo**.** Abaixo demonstro um exemplo do início de interação que ocorreu no nível pré-intermediário.

**[19:55:01] <&Teacher> raquel\_guedes, loarena, nazareno, GISELY, IsalenaM-AdrianaV, vejam as regras no privado!!!**  [19:55:19] <+loarena> ok [19:55:33] <&Teacher> let's start! [19:55:40] <+loarena> i saw **[19:55:42] <&Breno> OK CLASS! [19:55:50] <&Breno> I'M GONNA START OUR CLASS NOW.**  [19:55:54] <+GISELY> ok! [19:55:56] <+Wayfarer> Burp, ... **[19:56:01] <&Breno> I'M GONNA SEND YOU SOME QUESTIONS [19:56:08] <&Breno> AND YOU JUST HAVE TO ANSWER THEM**  [19:56:10] <+IsalenaM-AdrianaV> ok [19:56:21] <+Wayfarer> is it a test? [19:56:34] <+raquel\_guedes> ok [19:56:59] <+GISELY> is it an english tes?  $[19:57:00]$  <+raquel\_guedes> let $\hat{A}$ 's go start then **[19:57:01] <&Breno> OUR CHAT IS RELATED TO CULTURE, SO IN YOUR CITY, WHAT CAN YOU DO? I MEAN, CAN YOU VISIT SOME TOURISTIC PLACES?**  [19:57:02] <+loarena> ok [19:58:18] <+raquel\_quedes> yes, I can visit places historics like O forte [19:58:28] <+GISELY> i mean, like visit an Onze janelas **[19:59:28] <&Breno> raquel\_guedes: WHAT CAN YOU DO THERE? [19:59:39] <&Breno> GISELY: WHAT CAN YOU DO THERE?**  [20:00:02] <+IsalenaM-AdrianaV> we visiting in ver-o peso [20:00:44] <+GISELY> Breno: I can walk, dating [20:00:50] <+raquel\_guedes> I can have a lunch and pass **[20:01:37] <&Breno> IsalenaM-AdrianaV: WHAT CAN YOU DO IN VER-O-PESO**?

Essa é uma modalidade de interação que pode ocorrer com os alunos e demais participantes do bate-papo. Outra que já mencionei é a mensagem privada. Nessa modalidade de troca de mensagens, os alunos podem usufruir de conversas com outros usuários, até mesmo com seus colegas de classe. Eu normalmente as conversas em privado depois de já ter trabalhado o conteúdo proposto<sup>46</sup>. Quando essa proposta de atividade acontece, solicito aos alunos que me enviem por e-mail a conversa que tiveram com seus colegas ou com algum usuário da rede. Depois que os alunos se acostumam com o ambiente, a responsabilidade do professor diminui para o ambiente e centra-se apenas na realização das tarefas.

<sup>46</sup> As atividades serão demonstradas na subseção 3.3.5.

### **3.3.4 Cronograma de atividades**

As atividades ocorreram com uma turma de nível 3 e outra turma de nível 6 dos cursos livres de línguas estrangeiras da Universidade Federal do Pará (UFPA), localizado na cidade de Belém no estado do Pará. As aulas ocorriam segunda e quarta, sendo a de terceiro nível das 20:10h às 21:30h e as de sexto nível de 16:40h às 18:20h.

Demonstro, a seguir, nas tabelas 4 e 5, o cronograma das duas turmas. Esse cronograma era distribuído para os alunos no segundo dia de aula, pois na primeira aula negociamos as atividades que seriam realizadas ao longo do semestre letivo e as atividades nos bate-papos precisavam do consentimento e aprovação dos alunos. Por ser uma atividade inovadora e diferente, nenhum aluno se opôs a proposta.

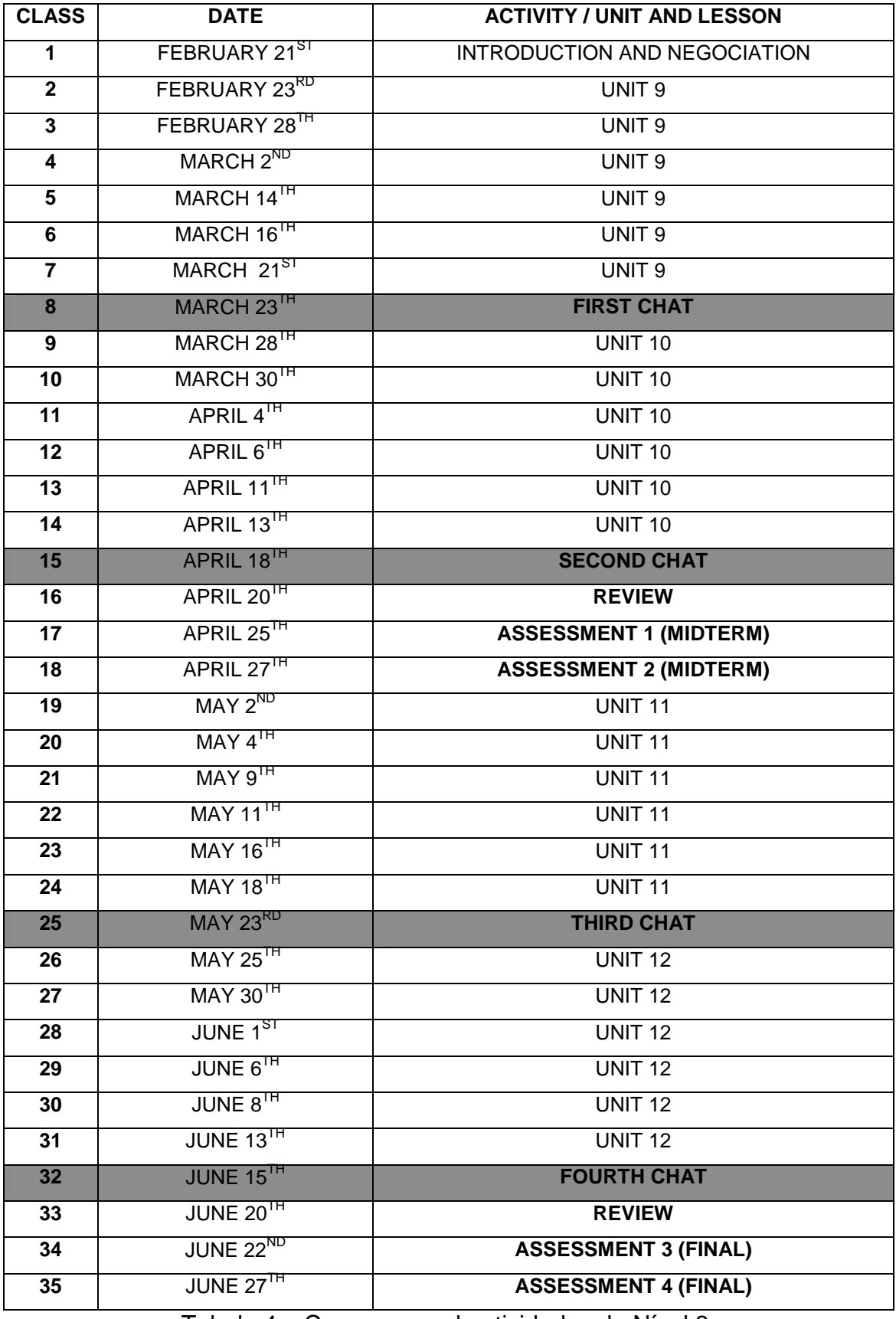

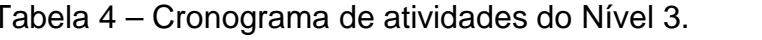

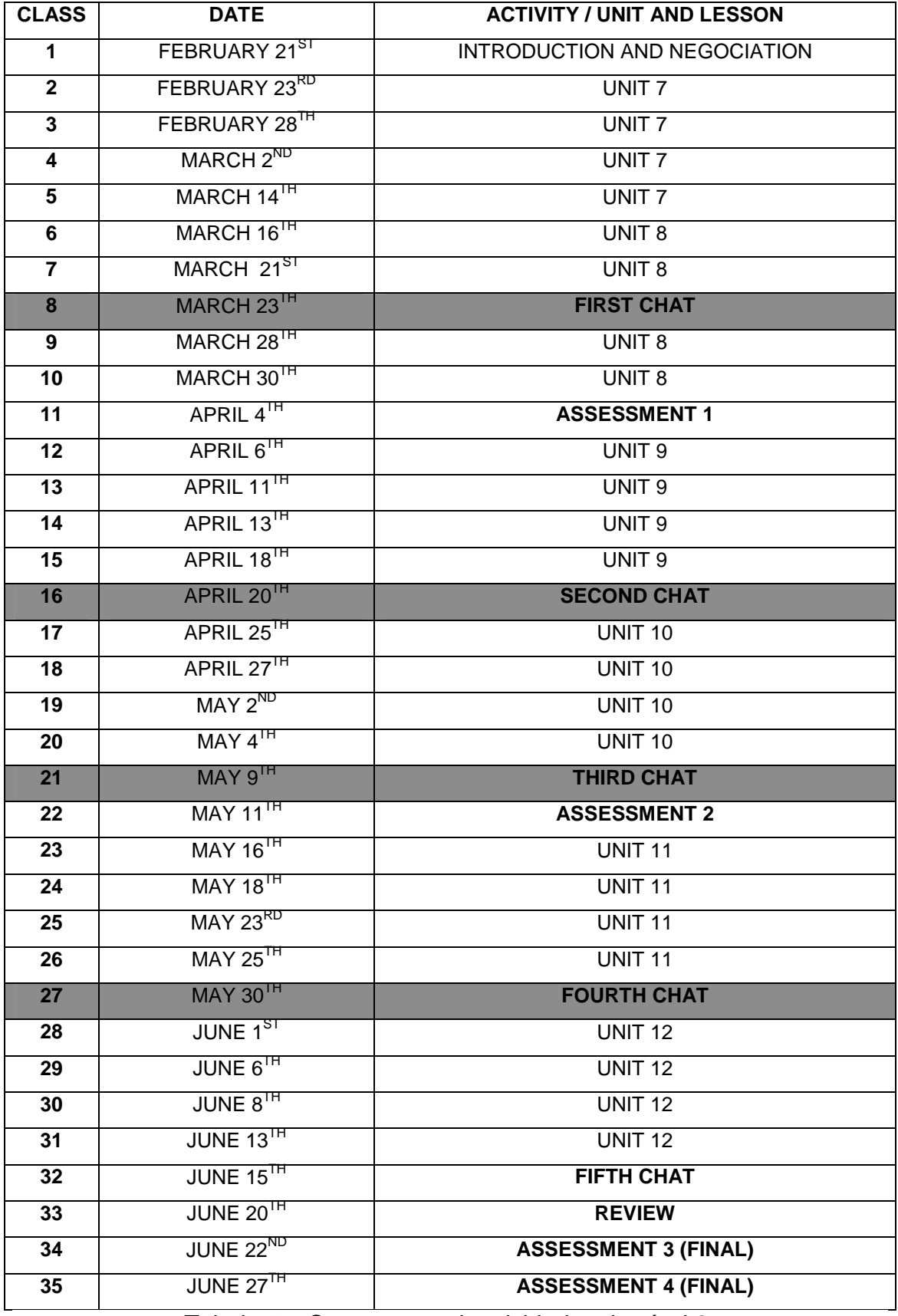

Tabela 5 – Cronograma de atividades do nível 6.

É importante observar que, de acordo com o nível, o calendário foi elaborado de uma maneira diferente. Estrategicamente, a coordenação dos cursos livres da UFPA decidiu que nos três primeiros níveis de língua seriam abordadas apenas quatro unidades e, do quarto em diante, seis. Sendo assim, pude organizar uma sessão de bate-papo após cada unidade no terceiro nível, mas no sexto nível, precisei mesclar o conteúdo das unidades com os as interações online.

## **3.3.5 Atividades**

 $\overline{a}$ 

As atividades eram baseadas no livro texto. Os alunos utilizavam o Touchstone<sup>47</sup>. Demonstrarei nesta subseção como eu realizava as tarefas nos bate-papos. Utilizarei como exemplo apenas o primeiro livro do Touchstone usado no terceiro nível, pois o procedimento realizado para o sexto nível foi igual.

Após o encerramento de cada unidade nas aulas presenciais e expositivas em sala de aula, os alunos iam ao laboratório para realizar as interações sobre o tópico das unidades. A figura 28 mostra a tabela com os conteúdos para o ensino e aprendizagem dos alunos no nível três.

<sup>47</sup> GOKAY, J. *Touchstone 1 – Student's Book*. Cambridge: CUP, 2008. e GOKAY, J. *Touchstone 3 – Student's Book*. Cambridge: CUP, 2008.

|                                                  | <b>Functions / Topics</b>                                                                                                    | Grammar                                                                                                    | <b>Vocabulary</b>                                                                                           | <b>Conversation</b><br><b>strategies</b>                                                                                                    | <b>Pronunciation</b>                                      |
|--------------------------------------------------|----------------------------------------------------------------------------------------------------|----------------------------------------------------------------------------------------------------|----------------------------------------------------------------------------------------------------|----------------------------------------------------------------------------------------------------|-----------------------------------------------------------|
| <b>Unit 9</b><br>A wide world<br>pages 85-94     | · Give sightseeing<br>information<br>· Talk about countries you<br>want to travel to<br>- Discuss international<br>foods, places, and<br>people  | - Can and can't                                                                                                    | · Sightseeing<br>activities<br>- Countries<br>Regions<br>Languages<br>٠<br>· Nationalities                  | - Explain words using<br>a kind of, kind of<br>like, and like<br>- Use like to give<br>examples                                                                             | • Can and can't                                           |
| Unit 10<br><b>Busy lives</b><br>pages 97-106     | Ask for and give<br>information about the<br>recent past<br>Describe the past week<br>Talk about how you<br>remember things                      | Simple past statements,<br>$\blacksquare$<br>yes-no questions.<br>and short answers                                                                                                | Simple past irregular<br>۰<br>verbs<br>- Time expressions<br>for the past<br>- Fixed expressions            | · Respond with<br>expressions like<br>Good luck, You poor<br>thing, etc.<br>- Use You did? to show<br>that you are interested<br>or surprised, or that<br>you are listening | -ed endings<br>٠                                          |
| Unit 11<br><b>Looking back</b><br>pages 107-116  | - Describe experiences<br>such as your first day of<br>school or work<br>Talk about a vacation<br>- Tell a funny story                           | - Simple past of be<br>in statements.<br>yes-no questions,<br>and short answers<br>Simple past<br>٠<br>information questions                                                       | - Adjectives to<br>describe feelings<br>- Expressions with go<br>and get                                    | - Show interest<br>by answering a<br>question and then<br>asking a similar one<br>- Use Anyway to<br>change the topic or<br>end a conversation                              | · Stress and<br>intonation<br>in questions<br>and answers |
| Unit 12<br><b>Fabulous lood</b><br>pages 117-126 | - Talk about food likes and<br>dislikes and eating habits<br>- Make requests and<br>offers<br>Invite someone to a meal<br>· Make recommendations | - Countable and<br>uncountable nouns<br>. How much ? and<br>How many<br>- Would you like (to)<br>$\cdot$ ?<br>and I'd like (to)<br>· Some and any<br>- A lot of, much,<br>and many | · Foods and food<br>groups<br>- Expressions for<br>eating habits<br>- Adjectives to<br>describe restaurants | · Use or something<br>and or anything<br>to make a general<br>statement<br>- End yes-no<br>questions with<br>or? to be less<br>direct                                       | · Would<br>you?                                           |
|                                                  |                                                                                                    | <b>Touchstone checkpoint Units 10-12</b>                                                                                                    | pages 127-128                                                                                               |                                                                                                    | $\overline{\phantom{0}}$                                  |

Figura 27 – Tabela de conteúdos adaptada do Touchstone 1 – Student's Book (GOKAY, 2008. p. viii)

Como exemplifiquei no passo dois do aluno da subseção 3.3.3, o primeiro bate-papo teve como tema assuntos como turismo e cultura da sua cidade natal. Falamos majoritariamente sobre a cidade Belém, pois seria esta a cidade comum a todos e os alunos sentiriam maior conforto e desenvoltura em falar sobre algo mais próximo a realidade deles.

Antes do bate-papo, elaborei questões relacionadas ao tema e baseadas no conteúdo ministrado ao longo das semanas precedentes. Enumero algumas questões abaixo no quadro dois.

| - IN YOUR CITY, WHAT CAN YOU DO? I MEAN, CAN YOU VISIT SOME<br><b>TOURISTIC PLACES?</b> |
|-----------------------------------------------------------------------------------------|
| - WHAT CAN YOU DO IN VER-O-PESO?                                                        |
| WHAT ELSE CAN YOU DO?                                                                   |
| DON'T YOU THINK IT'S DANGEROUS TO WALK DURING THE NIGHT? [in                            |
| Belém]                                                                                  |
| - HOW MANY MUSEUMS DO YOU KNOW?                                                         |
| AND WHAT CAN YOU DO DURING THE NIGHT IN YOUR CITY? CAN YOU                              |
| VISIT SOME TOURISTIC PLACES TOO?                                                        |

Quadro 2 – Lista de perguntas pré-selecionadas para o primeiro bate-papo.

Levando em consideração a tabela de conteúdos da unidade nove, observa-se que houve uma preocupação em utilizar perguntas que contemplem – além da habilidade dos alunos em responder coerentemente à sua cidade, participem da discussão acerca do assunto – também o conteúdo gramatical da unidade. Como se vê na figura 28, as perguntas principais, ou seja, as perguntas pré-selecionadas para o bate-papo seguem estruturas semelhantes àquelas que os alunos viram no livro didático durante as aulas presenciais.

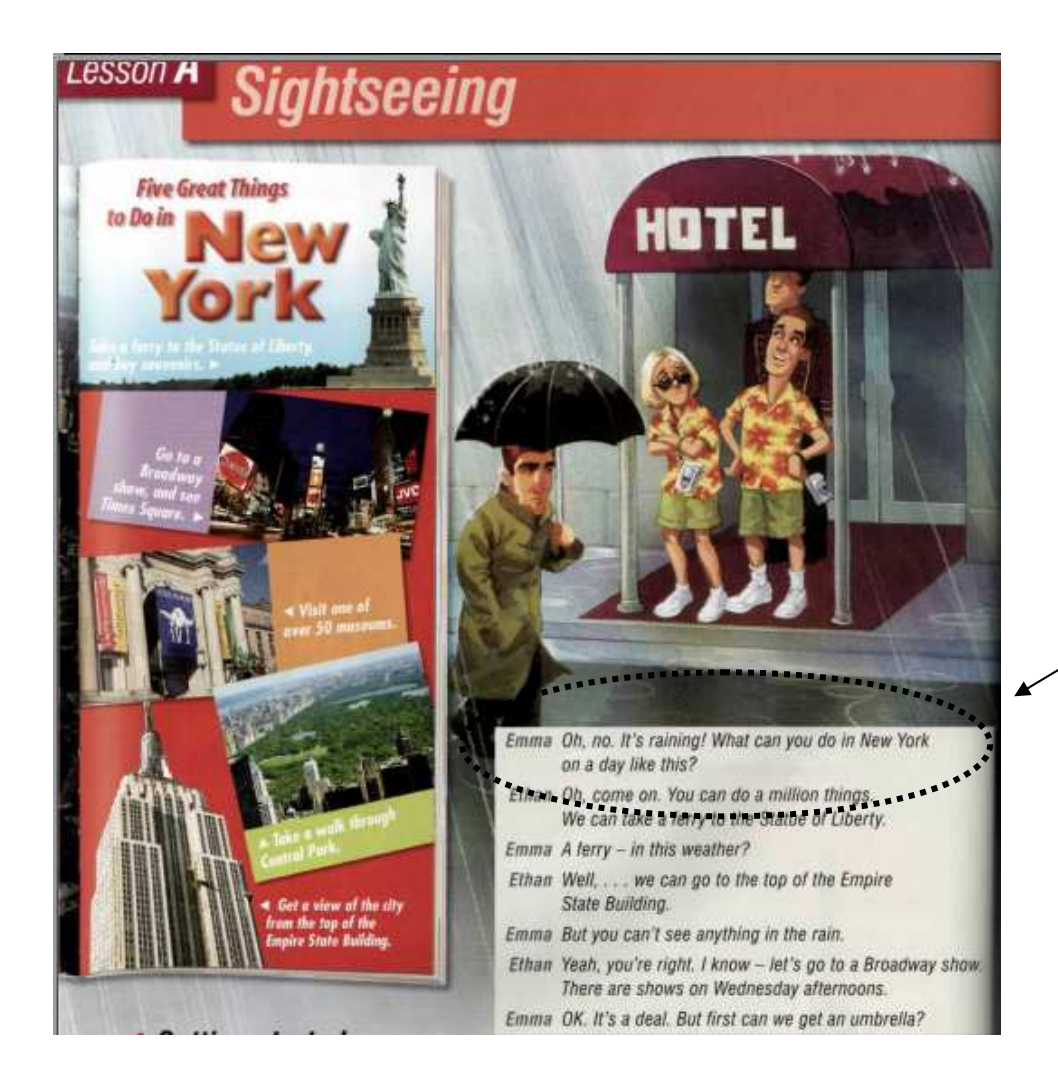

Figura 28 – Lição A da unidade nove do livro texto (GOKAY, 2008, p. 86)

Na mesma lição do livro texto há uma atividade em que os alunos precisam relacionar as colunas entre perguntas e respostas. Veja a figura 29.

A What can you do in New York City? Match the questions and answers. Then practice with a partner.

- 1. What historic neighborhoods can you see? b\_ a. Yes, you can. You can go to the top
- 2. Can you take a walking tour?
- 3. What historic sites can you visit? I mean, can you go to a castle?
- 4. What can you do on a rainy day?
- 5. What kinds of museums can you go to?
- 6. Where can you get a good view of the city? I mean, can you go to the top of a tall Satilding?
- of the Empire State Building.
- b. You can walk around Greenwich Village. It's a beautiful neighborhood.
- c. Yes, and you can take a bus tour, too.
- d. Well, you can go to an art museum or to the Museum of Natural History.
	- e. You can go shopping or go to a museum.
	- f. No, you can't. There are no real castles in New York.

Figura 29 – Atividade proposta do livro texto para a lição A (GOKAY, 2008, p. 87).

Na primeira coluna pode-se observar uma sequência de perguntas que podem ser feitas no bate-papo. Cabe ao professor selecionar as perguntas que quer utilizar durante a interação.

Na minha experiência com as duas turmas, não utilizei todas as perguntas que pré-selecionei. Fiz isso para não permitir bate-papo ficasse mecânico, apenas com perguntas e respostas. Utilizei em grande parte da interação, perguntas pertinentes relacionadas às respostas dos alunos a fim de tornar a interação mais pessoal. Veja o exemplo a seguir.

```
[20:15:30] <&Breno> [Classroom]: DO YOU LIKE AMERICAN MOVIES? WHY? 
[20:15:31] <+Betinho_Cb> good nigth 
 [20:15:34] <+IsalenaM-AdrianaV> hello betinho. 
[20:15:35] <+raquel_guedes> i like american filmes, but I donÂ't like brazilian movies
[20:15:42] <+loarena> hello 
[20:15:45] <+VLife365VL> My name is MÃ-riam Ibrahim
[20:15:46] <+VLife346VL> tao bons? 
[20:15:48] <+GISELY> yes, i like america movies 
[20:15:53] <&Breno> Rafael_Silva: WHY DONN'T YOU LIKE BRAZILIAN MOVIES? 
[20:15:57] <&Breno> OPS 
[20:16:04] <&Breno> raquel_guedes: WHY DON'T YOU LIKE BRAZILIAN MOVIES? 
 [20:16:06] <+Betinho_Cb> yes I like american movies 
[20:16:07] <+paloma_luz> Breno: what do you like best about u.s.a?
[20:16:11] <+loarena> i like brazilian movies 
[20:16:13] <+Melkiades_Brito> loarena: everything fine with you
```
Nessa primeira interação, utilizei apenas o bate-papo em aberto para que os alunos pudessem se familiarizar com o ambiente, interagir comigo e com os outros colegas de classe, bem como com os usuários da rede Virtualife. A partir da segunda interação, utilizei atividades de conversação livre e as conversas em privado para possibilitar uma maior interação individual dos alunos.

## **3.3.6 Interações presenciais**

De acordo com o cronograma de atividades, quatro aulas foram reservadas para as atividades online no bate-papo. As duas primeiras atividades foram feitas no laboratório de informática dos cursos livres da UFPA. Na primeira aula, orientei os alunos e esclareci eventuais dúvidas quanto aos procedimentos do bate-papo.

Os computadores do laboratório possuíam o sistema operacional Linux, todavia esse fator não impediu que nós realizássemos as atividades, visto que para o acesso ao bate-papo, bastava que o sistema operacional possuísse um navegador.

A quantidade de computadores não era suficiente para que todos os alunos realizassem as atividades individualmente. Apesar disso, a maioria dos alunos pôde interagir. Mesmo os poucos alunos que estavam em duplas, revezavam o uso do computador para e podiam contar com a ajuda de seus colegas para elaborar suas respostas caso sentissem dúvidas.

A segunda aula já foi mais tranquila, pois os alunos já sabiam o que deveriam fazer. Foi uma aula inteira de interação no bate-papo. Os alunos não precisavam mais de informações para acessar. Eles, de maneira autônoma, já iam conectando ao bate-papo e conversando mesmo antes de iniciar as atividades propostas pelo professor.

A segunda aula também foi a oportunidade que os alunos tiveram de interagir de maneira mais livre. Planejei realizar tarefas com perguntas relacionadas a unidade dez na primeira metade da aula e na segunda metade da aula direcionei as interações da seguinte maneira:

a) Os alunos teriam alguns minutos disponíveis para interagir com os outros colegas de classe no canal aberto, inclusive poderiam interagir com os outros usuários da Virtualife. Assim que esse tempo terminasse, eu avisaria em sala e realizaríamos a atividade seguinte. Eu também continuava participando. Veja o exemplo abaixo, onde aproveito para utilizar o tempo passado simples, também visto na unidade dez, para interagir com os alunos:

<sup>[21:21:30] &</sup>lt;&[Teacher]> [[Room]] LET'S REMEMBER OUR CHILDHOOD. WERE YOU A GOOD STUDENT??? [21:21:51] <&[Teacher]> [Denilson] YOU ARE VEEEEEEEEEEEEEEEEEEEEEEEEERY LATE... MAYBE YOU ARE EARLY FOR NEXT CLAS... [21:21:52] <+Denilson> good night for all [21:21:59] <&[Teacher]> YEAH  $[21:22:05]$   $\leftarrow$  julia\_qqlw48 $\gt$  É o tchan!  $[21:22:05] < +$ julia\_qqlw48> rs  $[21:22:05]$   $\leq$ +julia\_qqlw48> my first CD ...  $[21:22:09]$   $\leftarrow$  Denilson  $\gt$  sorry teacher...=/  $[21:22:09] < +$ julia qqlw48> kkkkkkk  $[21:22:10]$   $\leq$ +julia\_qqlw48 $>$  É o tchan [21:22:13] <+loarena> I was [21:22:31] <&[Teacher]> IT'S THE MOST APPROPRIATED "GREETING" AS YOU ARE TOO LATE, YOU CAN SAY "GOOD NIGHT", BECAUSE GOOD NIGHT MEANS "BYE-BYE", YOU JUST SAY GOOD NIGHT WHEN YOU'RE LEAVING SOME PLACE. [21:22:35] <&[Teacher]> Denilson [21:22:47] <&[Teacher]> [julia\_qqlw48] I REMEMBER THEIR CDS... LOL... I STILL HAVE SOME. [21:22:51] <&[Teacher]> [[Room]] LET'S REMEMBER OUR CHILDHOOD. WERE YOU A GOOD STUDENT??? [21:23:01] <+Denilson> i?  $[21:23:05]$  <+miriam> I was a good student, made  $\hat{a} \in \hat{a} \in \hat{a}$  mess, but loved learning [21:23:09] <&[Teacher]> [Denilson] WHAT TIME IS IT WHERE YOU LIVE? [21:23:21] <+julia\_qqlw48> I had collections of notes "10 "" [21:23:23] <&[Teacher]> [miriam] WERE YOU A MESSY STUDENT? [21:23:24] <+Betinho\_C> I was a good student  $[21:23:27] < \&$ [Teacher]> [julia\_qqlw48] COLLECTION? [21:23:41] <+Adriana-Veiga> I was a good student at school, [21:23:43] <&[Teacher]> [julia\_qqlw48] TELL ME THAT!! DO YOU STILL HAVE YOUR TESTS FROM SCHOOL?  $[21:23:51] < +GISELY >$  Well, I was kind of goofy others used to beat me. [21:23:53] <&[Teacher]> I HAVE SOME TESTS... I KEEP IT FOR REMEMBERING...  $[21:24:01]$  <+loarena> [teacher] I was a good student [21:24:13] <&[Teacher]> [GISELY] DID YOU SUFFER BUYLLING AT SCHOOL? [21:24:26] <&[Teacher]> [loarena] WHAT WERE YOUR AVERAGE GRADES? [21:24:33] <+julia\_qqlw48> your CDs still work? or do you use to decorate the room? [21:24:48] <+GISELY> but always took good notes [21:24:49] <+Betinho\_C> I was very crazy [21:24:55] <+loarena> [teacher]My favorite subject was science [21:25:14] <&[Teacher]> [julia\_qqlw48] MY CDS WORK VERY WELL... I'M VERY CAREFULL WITH MY CDS AND DVDS. EVEN THE PIRATE ONES... THEY ARE STILL CLEAN AND I CAN USE THEM PERFECTLY. [21:25:19] <+Denilson> i'm live in icoaraci teacher is very very far [21:25:20] <+loarena> 8 [21:25:24] <&[Teacher]> [Betinho\_C] CREAZY? HOW COME? [21:25:32] <+Betinho\_C> but I had good grades [21:25:34] <&[Teacher]> \*CRAZY  $[21:25:46] < +\text{Betinho}_C$  yeah

[21:25:49] <+miriam> I was a keen student, liked math, but it was a mess too.

- $[21:25:51] < +$ loarena> I did not like math
- $[21:25:52]$   $\leftarrow$  Betinho\_C $\gt$  very crazy
- $[21:26:00]$  <+Denilson> lost in chat =/

[21:26:16] <&[Teacher]> [[Room]] WHAT WERE YOUR FAVORITE SUBJECTS AT SCHOOL AND WHY?

 [21:26:17] <&[Teacher]> [[Room]] WHAT WERE YOUR FAVORITE SUBJECTS AT SCHOOL AND WHY?

 $[21:26:17]$   $\leftarrow$  julia\_qqlw48> I had until last year!

[21:26:30] <&[Teacher]> [Denilson] JUST ANSWER THE QUESTIONS IN RED AND WHITE.

[21:26:44] <+Denilson> ok teacher

 $[21:27:14] < +GISELY >$  suffered

 [21:27:39] <&[Teacher]> [[Room]] WHAT WERE YOUR FAVORITE SUBJECTS AT SCHOOL AND WHY?

 $[21:27:45] < \&$ [Teacher]> SUBJECTS = MATÉRIAS

 $[21:27:59] < +\text{Betinho}$  C I liked

[21:28:03] <+loarena> [teacher] Science because I wanted to be a doctor

 $[21:28:17]$  <+Betinho C very subejcts

- [21:28:18] <+Denilson> Mathematics
- $[21:28:46]$  <+GISELY> yes, i did. I suffered

[21:28:55] <&[Teacher]> [Betinho\_C] YOU HAVE TO SAY "MANY SUBJECTS"

- [21:29:02] <&[Teacher]> [Denilson] WHY?
- [21:29:08] <+Adriana-Veiga> I like biology and chemical
- $[21:29:11]$  <+Denilson> why why why...

b) Outro momento foi dado para que os alunos pudessem conversar em particular com outros usuários, fossem eles colegas de classe ou usuários comum da rede. Para isso, foi solicitado que, ao término da interação, os alunos copiassem e colassem a conversa em um editor de texto, salvassem e me enviassem por e-mail.

#### **3.3.7 Interações à distância**

As outras duas aulas programadas para o bate-papo foram à distância. Foi possível realizar essa atividade de duas maneiras. Na primeira aula eu estive presente no laboratório de informática, mas avisei aos alunos que eles não precisariam estar presentes na universidade. Eles poderiam participar do bate-papo virtual em suas casas, bastava conectar no mesmo horário da aula como já haviam feito nas duas primeiras aulas.

Iniciei a primeira aula com os alunos no laboratório e comecei a interagir com eles online da mesma maneira como já relatado. Para que os alunos participassem, inicialmente teriam que tratar do assunto relacionado a unidade onze e em um segundo momento eles teriam a liberdade de conversar livremente com os usuários.

Aproveitei o segundo momento da aula para simular uma interação à distância. Com o meu computador portátil, ausentei-me do laboratório de informática e comecei a participar do bate-papo de outra sala. Avisei aos alunos que estaria ausente presencialmente, mas estaria próximo. Caso eles precisassem tratar algo em particular comigo, falei que poderiam fazer por meio da mensagem privada. Desse momento em diante eu não voltei mais ao laboratório, encerrei a aula pelo bate-papo e me despedi deles até a próxima aula presencial.

Essa simulação foi importante para a última aula realizada no batepapo que foi totalmente à distância. Antes da realização dessa atividade, avisei aos alunos que nós iríamos ter a aula do bate-papo sem a minha presença. Eles aceitaram a proposta. O laboratório de informática ficou reservado para os alunos que não possuíam computador e nem internet em casa. Os outros participaram da aula em suas casas, assim como eu também participei da minha casa.

Os procedimentos foram os mesmos. Realizamos a primeira etapa tratando de assuntos relacionados à unidade doze e em seguida realizamos as conversas livres, tanto no canal em aberto, quanto por mensagem privada. Nas atividades em privado, eu também participei com os alunos. Conversei com todos eles e desta vez não pedi que enviassem as conversas em privado para o meu e-mail.

## **CONSIDERAÇÕES FINAIS**

As atividades de interação com o uso do discurso eletrônico se mostraram importantes para a motivação da participação dos alunos, tanto oral quanto pelo meio escrito. Alguns alunos revelaram que as atividades propostas pelo bate-papo tornaram a participação oral deles mais intensa.

Utilizar atividades mediadas pelo computador, seja em caráter presencial ou à distância, permitiu que os alunos participassem ativamente de atividades de comunicação real, não só com seus colegas de classe, mas também com outros participantes que estavam presentes nos bate-papos durante as aulas.

Já a interação em privado permitiu que aos alunos tivessem um maior contato com outros usuários com o uso de perguntas e respostas aleatórias. Em alguns casos, eles puderam conversar com alunos que normalmente não faziam parte do circulo de interações em sala de aula.

Além disso, as atividades propostas mostraram ser caminho para uma maior interação com o professor, pois os alunos interagiram de maneira extensiva, tanto sob o controle do discurso eletrônico com as perguntas préselecionadas, como em conversas privadas também com o professor.

## **MANUAL DO PROFESSOR**

Justificativa: Este projeto se fundamenta pela necessidade de participação dos alunos em situações de comunicação real durante as aulas e em situações fora do contexto formal de ensino.

Fundamentação teórica: o aporte teórico deste projeto está pautado principalmente no uso de recursos tecnológicos como o blog e o bate-papo virtual, bem como em teorias de produção escrita e do discurso eletrônico veiculado nas comunicações síncronas virtuais.

Público-alvo: alunos de nível pré-intermediário e intermediário de cursos livres.

Objetivos: Aprimorar a habilidade de produção escrita, utilizando o discurso eletrônico dos bate-papos nos níveis pré-intermediário e intermediário de ensino de língua estrangeira, mais especificamente a Língua Inglesa. Os objetivos específicos encontram-se na subseção 3.2.2.

Ferramentas necessárias: computador, internet, um blog de uso pessoal ou específico, bate-papo com código HTML inserido em um blog, dicionários online e físico, livro didático do curso, pesquisas online, e outros materiais que forem relevantes à pesquisa do assunto abordado nas discussões do batepapo.

- Forma de implementação: As atividades propostas serão concomitantes as atividades feitas em sala de aula com o livro didático. Serão atividades de contemplação de conteúdo, exercícios de prática escrita, discussão, e dependendo da ocasião e disponibilidade no calendário, bate-papo livre. Os procedimentos de interação no bate-papo serão pré-estabelecidos antes de cada atividade a ser realizada, dependendo de qual objetivo pretende-se alcançar. Para que a atividade seja realizada, será necessário um computador por aluno, ou um computador para cada dois alunos na interação e produção dos textos. Vale ressaltar, que dependendo de algumas condições, como por exemplo, a disponibilidade de internet e computadores pelos alunos, algumas interações no bate-papo podem ser feitas também à distância.

Formas de avaliação: a avaliação dos alunos será feita a partir da participação dos mesmos e da pertinência da participação em relação à proposta da atividade. Serão apenas descontados da pontuação total destinados às tarefas erros relevantes à compreensão dos interlocutores. Pode-se propor para uma ocasião futura a análise do discurso eletrônico dos participantes para adequá-lo às normas gramaticais da língua-alvo.

Tutorial: o tutorial detalhado encontra-se na subseção 3.3.

# **REFERÊNCIAS**

AZEVEDO, W. A educação online sem ilusões. Gazeta do Rio, Rio de Janeiro, 3 ago 2000. Disponível em: <http://www.aquifolium.com.br/educacional/gazetarj/>.

CHAGAS, M. A. O uso de uma comunidade virtual para a aprendizagem de língua inglesa através da interação e colaboração. IV Colóquio Internacional Educação e Contemporaneidade. 22 a 24 set. 2010. Disponível em <http://www.educonufs.com.br/IVcoloquio/cdcoloquio/eixo\_09/e9-79.pdf> Acesso em: 20/03/2012

DIAS, M. A. A.; SANTOS, H. N. A. O uso de novas tecnologias no ensino de línguas: o uso de blogs como ferramenta de motivação e aprendizagem. Anais Eletrônicos do 3º Simpósio Hipertexto e Tecnologias na Educação. 2 e 3 dez. 2010. Disponível em <http://www.ufpe.br/nehte/simposio/anais/Anais-Hipertexto-2010/Marcos-Antonio-Araujo&Herbert-Nunes.pdf> Acesso em: 20/03/2012.

DUDENEY, G; HOCKLY, N. How to teach English with technology. Harlow: Longman, 2007.

GOKAY, J. Touchstone 1 – Student's Book. Cambridge: CUP, 2008.

GOKAY, J. Touchstone 3 – Student's Book. Cambridge: CUP, 2008.

HARMER, J. How to teach English: an introduction to the practice of English language teaching. Harlow: Longman, 1998.

HILGERT, J. G. A construção do texto "falado" por escrito na internet. In: PRETI, D. (Org.). Fala e escrita em questão. São Paulo: Humanitas USP, 2000. p.17-55.

JONSSON, E. Electronic Discourse: On Speech and Writing on the Internet. 1997. Disponível em: <http://www.ludd.luth.se/~jonsson/Dessay/ElectronicDiscourse.html>. Acesso em: 17 mar. 2012.

MENEZES, V. L. Aprendendo inglês no ciberespaço. In: Interação e aprendizagem em ambiente virtual. Belo Horizonte: Editora UFMG, 2010. p.319-358.

MOTTA-ROTH, D. De receptador de informação a construtor de conhecimento: o uso do chat no ensino de inglês para formandos de Letras. In: Interação e aprendizagem em ambiente virtual. Belo Horizonte: Editora UFMG, 2010. p.269-291.

PRIMO, A.; SMANIOTTO, A. M. R. Comunidades de blogs e espaços conversacionais. Prisma.com, v. 3. p. 1-15, 2006. Disponível em: <http://www6.ufrgs.br/limc/PDFs/insanus.pdf> Acesso em: 20/03/2012.

SILVA. T. Second language composition instruction: developments, issues, and directions in ESL. In: KROLL, B. (Ed.) Second language writing: research insights for the classroom. Cambridge: Cambridge University Press, 1990.

SOARES, M. Novas práticas de leitura e escrita: letramento na cibercultura. Educ. Soc. vol.23 n.81 Campinas Dec. 2002. Disponível em: <http://www.scielo.br/pdf/es/v23n81/13935.pdf > Acesso em: 07/06/2012

SOUZA, R. A. O discurso oral, o discurso escrito e o discurso eletrônico. In: Interação e aprendizagem em ambiente virtual. Belo Horizonte: Editora UFMG, 2010. p.16-41